## **Programska podrška projektiranju proizvodnih sustava**

#### **Tomičić, Nina**

#### **Undergraduate thesis / Završni rad**

**2023**

*Degree Grantor / Ustanova koja je dodijelila akademski / stručni stupanj:* **University of Zagreb, Faculty of Mechanical Engineering and Naval Architecture / Sveučilište u Zagrebu, Fakultet strojarstva i brodogradnje**

*Permanent link / Trajna poveznica:* <https://urn.nsk.hr/urn:nbn:hr:235:770388>

*Rights / Prava:* [In copyright](http://rightsstatements.org/vocab/InC/1.0/) / [Zaštićeno autorskim pravom.](http://rightsstatements.org/vocab/InC/1.0/)

*Download date / Datum preuzimanja:* **2024-05-17**

*Repository / Repozitorij:*

[Repository of Faculty of Mechanical Engineering](https://repozitorij.fsb.unizg.hr) [and Naval Architecture University of Zagreb](https://repozitorij.fsb.unizg.hr)

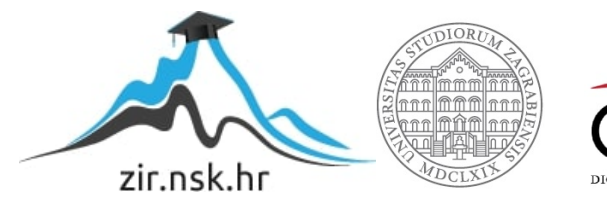

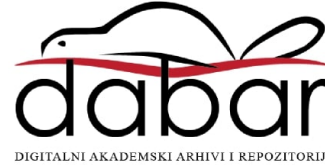

SVEUČILIŠTE U ZAGREBU FAKULTET STROJARSTVA I BRODOGRADNJE

# **ZAVRŠNI RAD**

**Nina Tomičić**

Zagreb, 2023.

## SVEUČILIŠTE U ZAGREBU FAKULTET STROJARSTVA I BRODOGRADNJE

## **ZAVRŠNI RAD**

Mentor: Student:

Prof. dr.sc. Zoran Kunica Nina Tomičić

Zagreb, 2023.

#### <span id="page-3-0"></span>**ZADATAK**

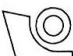

#### SVEUČILIŠTE U ZAGREBU FAKULTET STROJARSTVA I BRODOGRADNJE Središnje povjerenstvo za završne i diplomske ispite

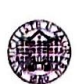

Povjerenstvo za završne i diplomske ispite studija strojarstva za smjerove: proizvodno inženjerstvo, računalno inženjerstvo, industrijsko inženjerstvo i menadžment, inženjerstvo materijala i mehatronika i robotika

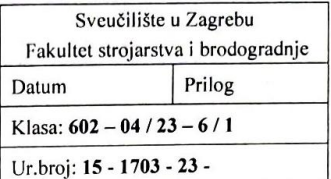

## ZAVRŠNI ZADATAK

Student:

Nina Tomičić

JMBAG: 0035222305

Naslov rada na Programska podrška projektiranju proizvodnih sustava hrvatskom jeziku:

Naslov rada na engleskom jeziku:

Software support for the design of production systems

Opis zadatka:

Kao i kod svake druge djelatnosti, tako se i kod projektiranja proizvodnih sustava podrazumijeva korištenje Kao i kod svake druge djelatnosti, tako se i kod projektiranja proizvodini sustava podružanih se ne ne ne sve<br>softverske podrške. No, u slučaju projektiranja proizvodnih sustava, riječ je o opsežnim i složenim sadržajima koji uobičajeno zahtijevaju korištenje više softverskih alata i njihovo povezivanje.

U radu je potrebno:

1. objasniti značaj korištenja softverskih alata u projektiranju proizvodnih sustava

2. istražiti i dati pregled korištenih i potencijalnih softvera

2. istražiti i dati pregled koristenih i potencijalnih sotivera<br>3. predložiti moguća korištenja softvera i njihovu integraciju, prema pojedinim koracima metodologije projektiranja proizvodnih sustava.

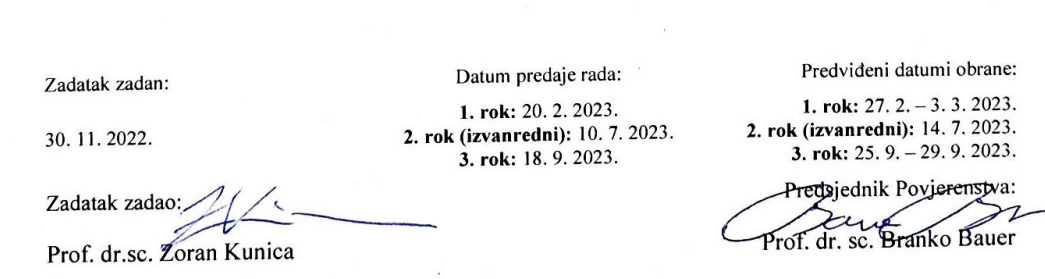

### <span id="page-4-0"></span>**IZJAVA**

Izjavljujem da sam ovaj rad izradila samostalno koristeći znanja stečena tijekom studija i navedenu literaturu.

Zahvaljujem mentoru prof. dr.sc. Zoranu Kunici na pomoći pri odabiru teme, komentarima, savjetima i prijedlozima. Također, zahvaljujem asistentima Denisu Mliviću i Janu Topolnjaku na pomoći i savjetima.

Posebno zahvaljujem obitelji i prijateljima na podršci tijekom preddiplomskog studija.

U Zagrebu, 22. veljače 2023.

Nina Tomičić

\_\_\_\_\_\_\_\_\_\_\_\_\_\_\_\_\_

## <span id="page-5-0"></span>**SAŽETAK**

Projektiranje proizvodnih sustava je ključna djelatnost za povećanje učinkovitosti proizvodnje, smanjenje troškova, poboljšanje kvalitete proizvoda i ostvarenje zadovoljstva kupaca. U toj djelatnosti, programska podrška ima neizostavnu ulogu u omogućavanju projektantima da brzo i precizno modeliraju, analiziraju i upravljaju projektnim rješenjima proizvodnih procesa. Istraženi su dostupni softveri (AutoCAD, SolidWorks, CATIA, Siemens NX, Creo, Siemens Teamcenter, Windchill, Enovia i Odoo), a posebno su s odabranim skupom projektnih podataka razmotrena dva od izravne koristi za projektiranje proizvodnje. Softver PAST služi za klasteriranje, što pomaže najprije u podjeli dijelova u skupine, a zatim za uspostavu odgovarajućih proizvodnih struktura. Softver visTABLE omogućuje projektiranje s 2D i 3D modelima, analizu i vizualizaciju toka materijala te vrednovanje i pronalazak najpovoljnijeg rješenja rasporeda elemenata za proizvodnju. Pruža i informacije o zauzetoj površini prostora za proizvodnju, skladištenje i otvoreni prostor, ukupnu duljinu prijeđenu tijekom transporta i opterećenju pojedinih elemenata sustava. U radu je na primjeru odabranih projektnih podataka prikazano kako navedeni softveri mogu pridonijeti efikasnijem projektiranju proizvodnih sustava: skraćenjem vremena projektiranja, većom točnošću i kvalitetom projektnih rješenja.

Ključne riječi: proizvodnja, proizvodni sustav, projektiranje, oblikovanje, softver, PAST, klasteriranje, prostorni raspored, visTABLE

#### <span id="page-6-0"></span>**SUMMARY**

Production system planning is a crucial activity for increasing production efficiency, reducing costs, improving product quality and achieving customer satisfaction. In this activity, software support plays an essential role in enabling designers to quickly and accurately model, analyze, and manage project solutions of production processes. The available software (AutoCAD, SolidWorks, CATIA, Siemens NX, Creo, Siemens Teamcenter, Windchill, Enovia and Odoo) were explored, and two of the direct benefits for production design were specifically considered with a selected set of design data. The PAST software is used for clustering, which helps first in the division of parts into groups, and then in the establishment of appropriate production structures. The visTABLE software enables design with 2D and 3D models, analysis and visualization of material flow, and evaluation and finding of the most favorable solution for the arrangement of elements for production. It also provides information on the occupied surface area for production, storage, and open space, the total distance travelled during transport, and the load on individual system elements. The paper shows, on the example of selected design data, how the mentioned software can contribute to a more efficient design of production systems: by shortening the design time, increasing the accuracy and quality of the design solutions.

Key words: production, production system, planning, design, software, PAST, clustering, layout, visTABLE

## SADRŽAJ

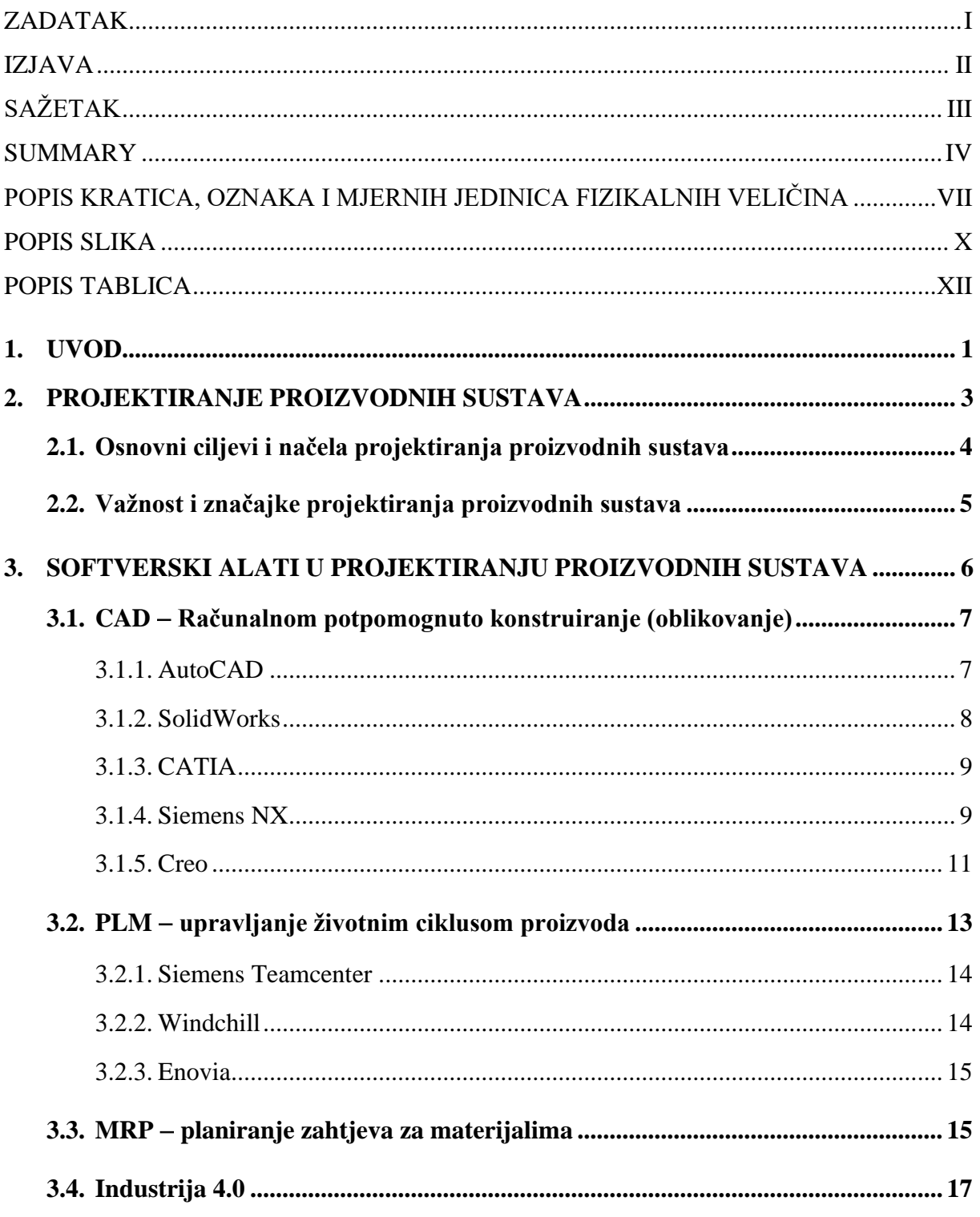

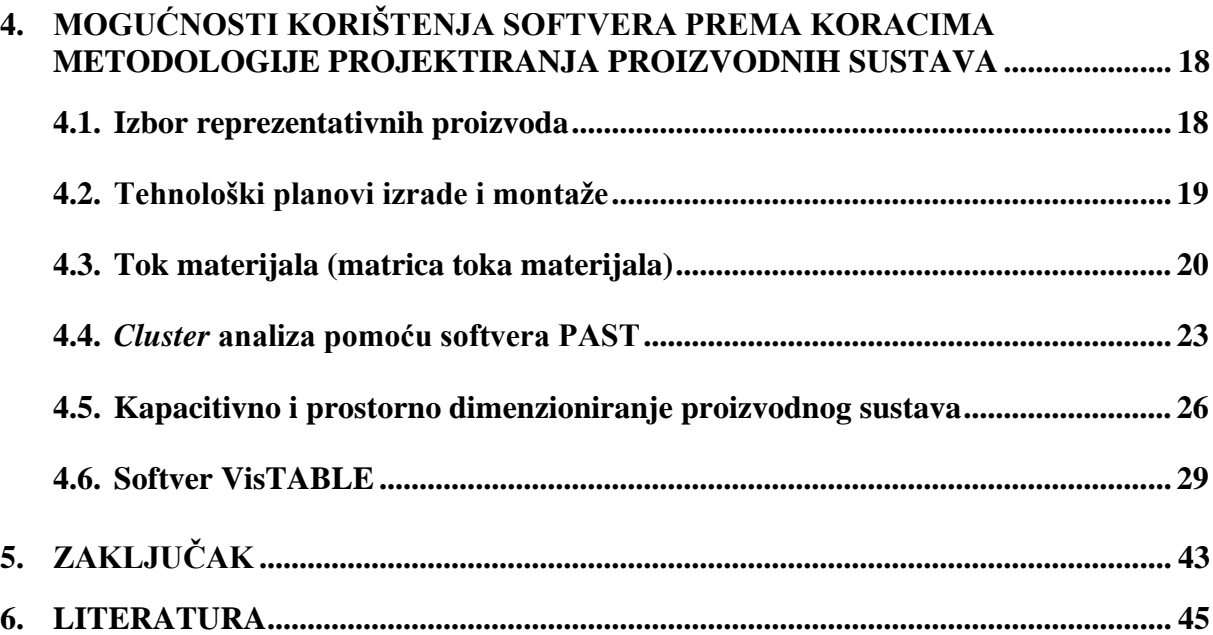

## <span id="page-9-0"></span>**POPIS KRATICA, OZNAKA I MJERNIH JEDINICA FIZIKALNIH VELIČINA**

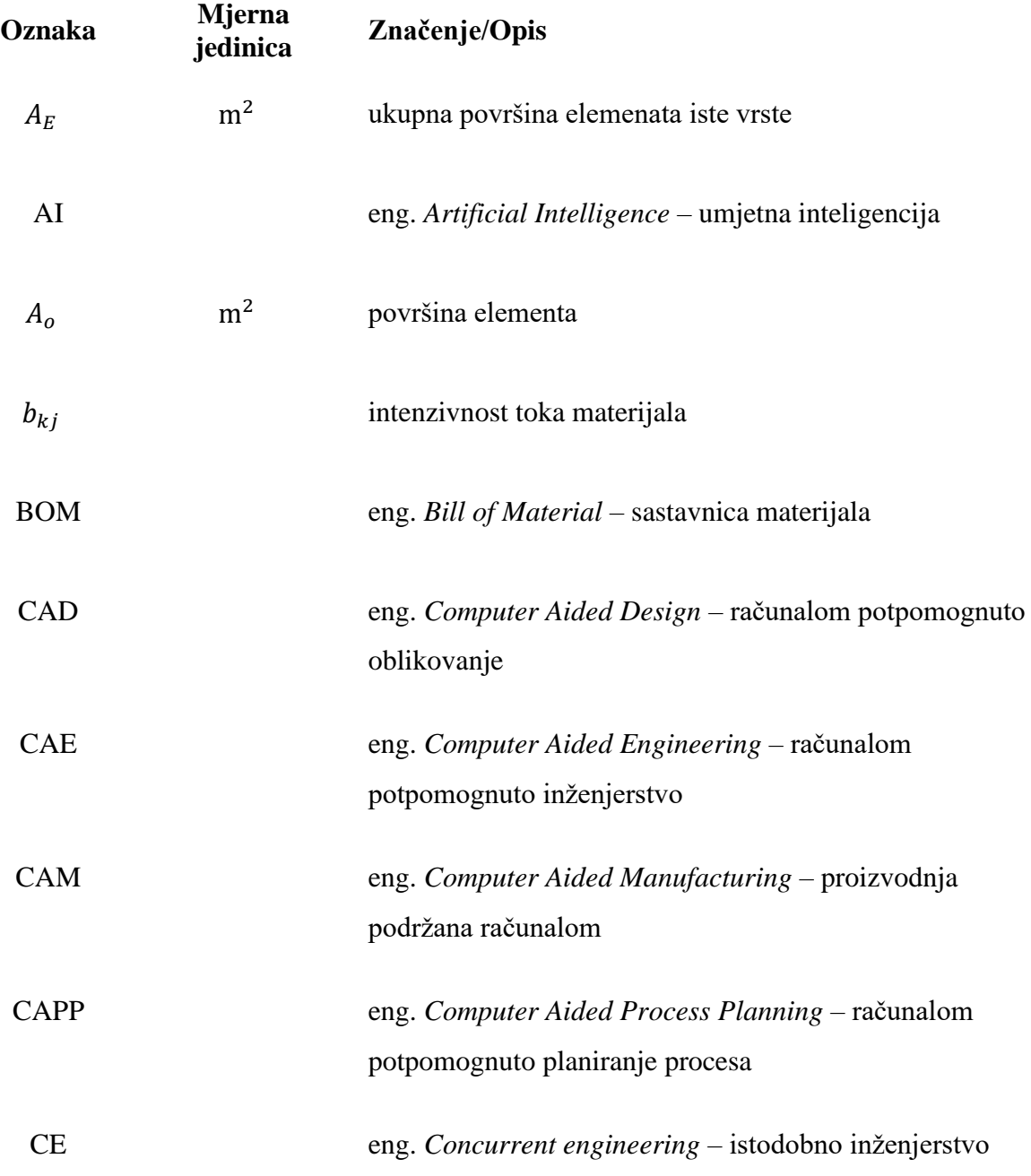

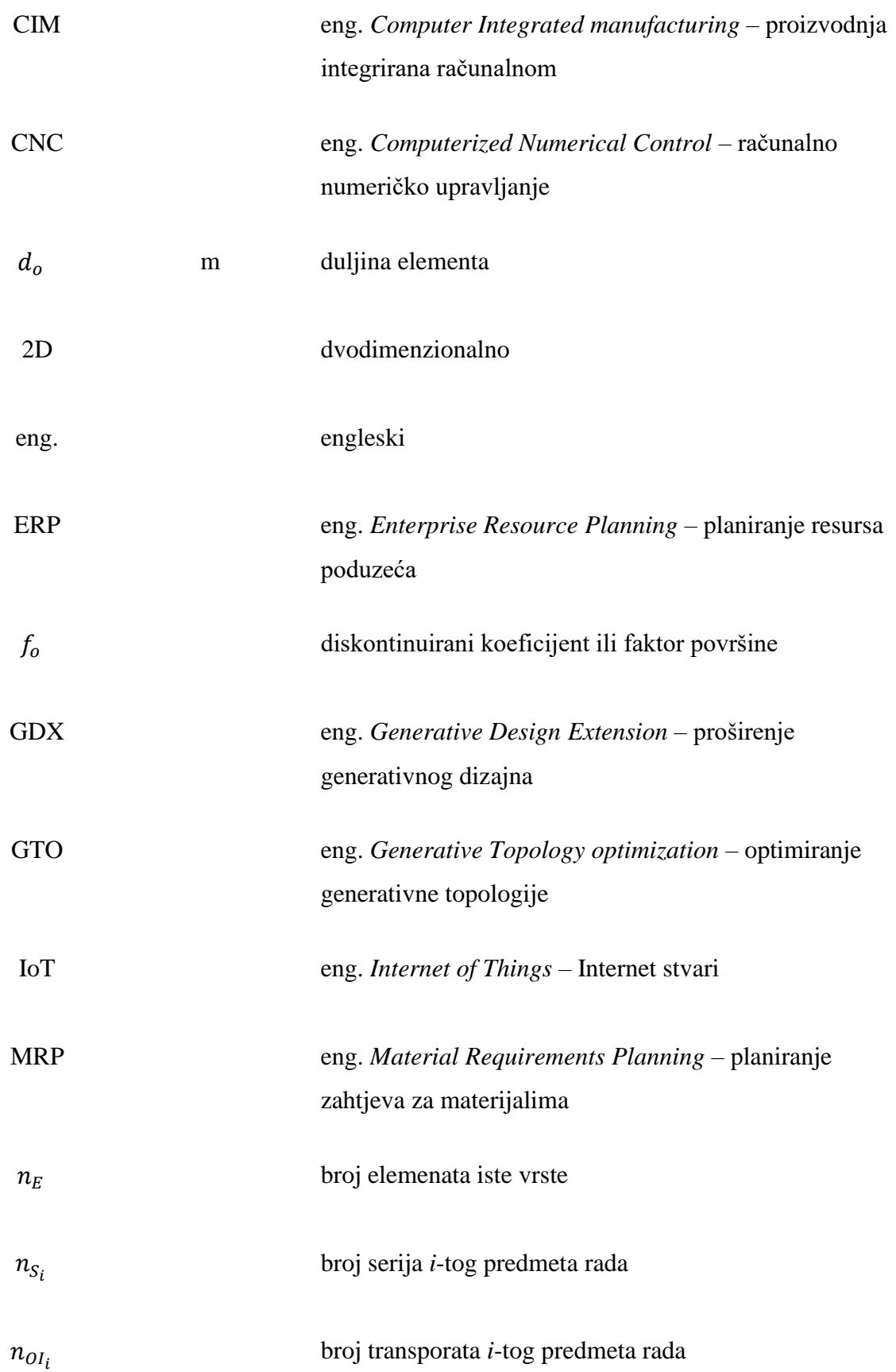

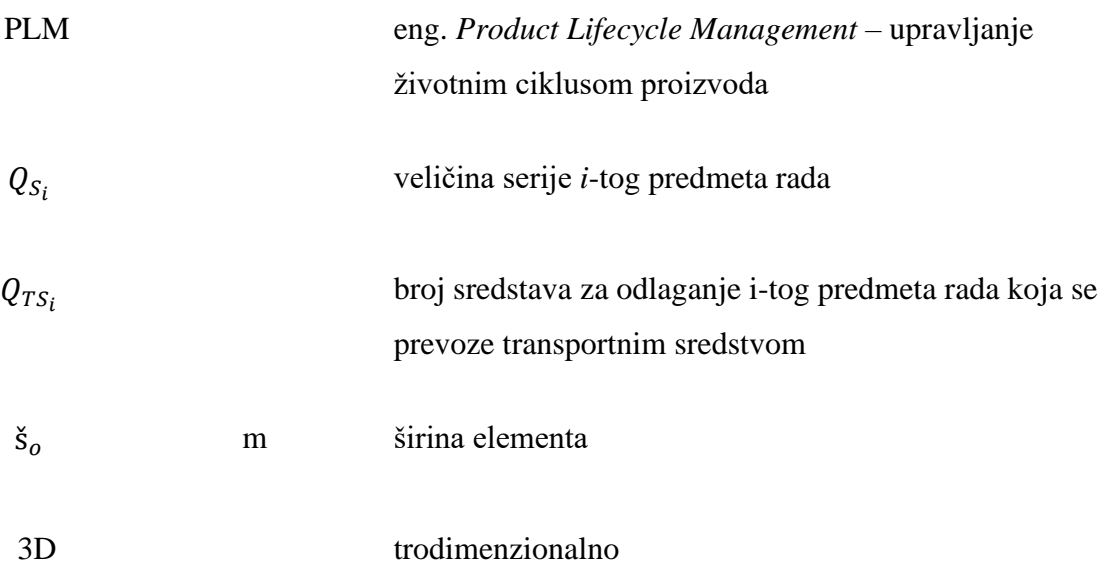

## <span id="page-12-0"></span>**POPIS SLIKA**

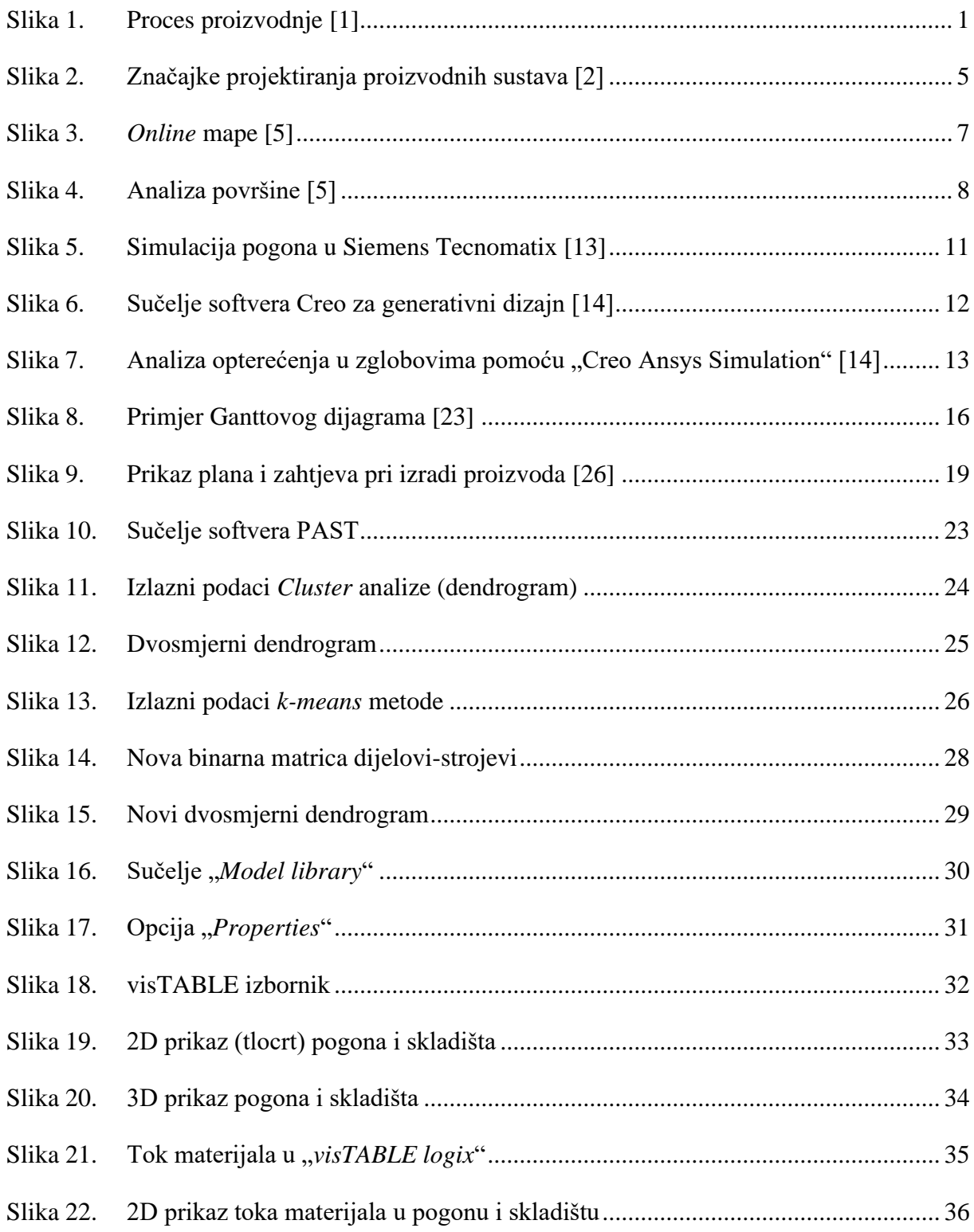

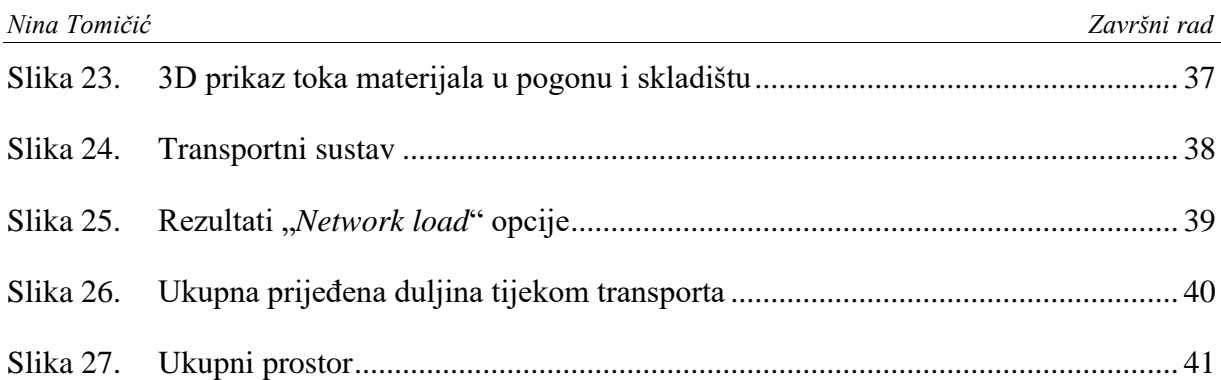

## <span id="page-14-0"></span>**POPIS TABLICA**

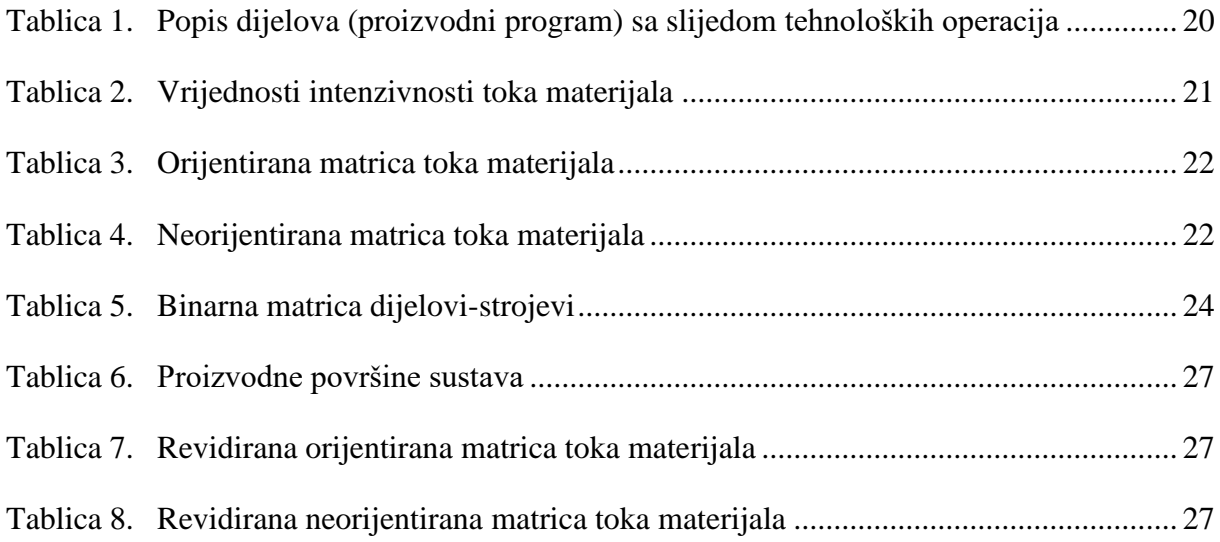

## <span id="page-15-0"></span>**1. UVOD**

Proizvodni sustav je složena socijalna i materijalna tvorevina usredotočena na proces stvaranja vrijednosti, materijalnih i inih. Kako bi se proizvodnja ostvarila neophodno je osigurati određene uvjete, to su elementi sustava (proizvodne snage) te komunikacija između okruženja i sustava. Osnovne elemente svakog proizvodnog sustava čine ljudi koji imaju iskustva u proizvodnji i potrebna proizvodna sredstva. Ispunjenjem pojedinih, prikladnih, uvjeta (energija, informacija, prostora) ostvaruje se zajedničko djelovanje osnovnih elemenata u radnoj okolini. Takav sustav, prikazan na slici 1. [1], transformira ulazne komponente (*Input*) u izlazne veličine (*Output*). Ulazne komponente čine: sirovine, poluproizvodi i proizvodi, a izlazne komponente gotovi proizvodi koji su namijenjeni kupcima.

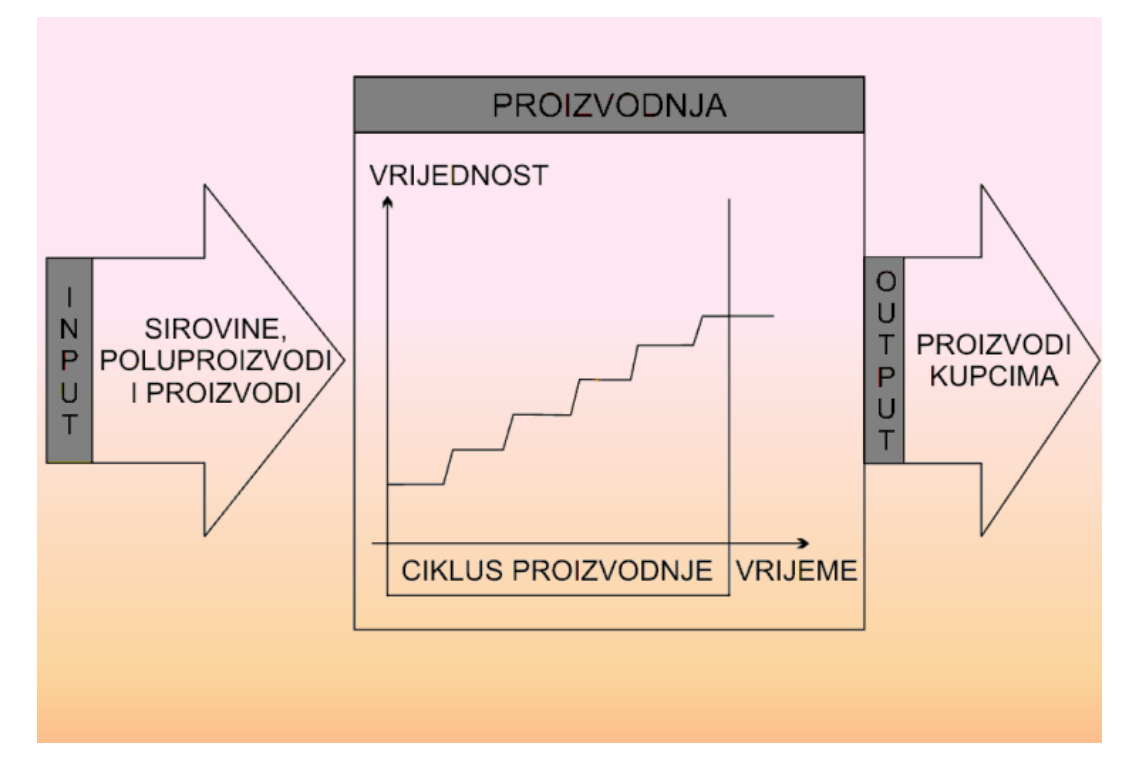

<span id="page-15-1"></span>**Slika 1. Proces proizvodnje [1]**

Proizvodni proces je rad proizvodnog sustava koji objedinjuje sva zbivanja tijekom procesa izrade proizvoda (sukladno normi ASME 101). Podjela rada je glavna karakteristika svakog proizvodnog procesa, dijelovi pojedinog procesa odvijaju se na različitim mjestima u sustavu, rezultat toga su proizvodni tokovi koji omogućuju interakciju elemenata sustava. Razlikuju se četiri kategorije proizvodnih tokova: tok informacija, materijala, energije i ljudi. Elementima sustava smatraju se: radna mjesta, pogoni, proizvodnja, odjel itd.

Proizvodni sustav je konkretan s potpuno definiranim vezama između elemenata sustava. Stvoren je ljudskim radom za ispunjavanje ljudskih potreba te se zbog toga smatra umjetnim. Mijenja se tijekom vremena te se opisuje kao dinamičan sustav. Najčešće se sastoji od mnogo povezanih elemenata u proizvodnim tokovima (svaki pojedinačno predstavlja zaseban podsustav) i time se postiže složenost sustava. Također je otvoren jer posjeduje mnogo veza s okruženjem (neizoliran je od utjecaja vanjskih sustava). Ponašanje proizvodnog sustava može se predvidjeti samo s određenom vjerojatnošću i to ga čini stohastičkim. Sustav je sociotehnički jer su temeljni činitelji ljudi i tehnička sredstva. Gledajući sve kao cjelinu projektiranje proizvodnih sustava je multidisciplinarna i interdisciplinarna djelatnost kojoj je osnovna zadaća ostvarenje ekonomičnog, funkcionalnog, fleksibilnog, humanog i ekologičnog sustava racionalnim korištenjem ljudskih i materijalnih potencijala. [1]

#### <span id="page-17-0"></span>**2. PROJEKTIRANJE PROIZVODNIH SUSTAVA**

Ostvarenje proizvodnog sustava predstavlja dovođenje u sklad mnogih, kompleksno povezanih činilaca. Proizvodni je sustav sastavljen od više podsustava u stalnoj međusobnoj interakciji te mora biti cjelovit (integriran). Sukladno projektnim ciljevima i ograničenjima teži se realizaciji proizvodnog sustava kao optimalne cjeline. Postavljeni projektni zadatak rješava se primjenom stručnih znanja (analize i proračuni), iskustva, intuicije projektanata i lucidnosti. Primjenjuje se deduktivni pristup djelatnosti projektiranja te se tako izbjegavaju pogreške u koncepciji ili prije realizacije. Također olakšava se stvaranje i proučavanje varijanti (izbor najpovoljnijih) te osigurava podjelu rada i mogućnost preklapanja pojedinih poslova tijekom projektiranja, to se naziva CE (eng. *Concurrent Engineering –* istodobno inženjerstvo)

Projekt je rješenje projektnog zadatka i njime su definirane postavke realizacije zadatka. Projektnim zadatkom u projektiranju proizvodnih sustava smatraju se: proizvodi (predmeti rada), količine proizvoda, rokovi gotovosti proizvoda, raspoloživa investicijska sredstva za realizaciju proizvodnog sustava te ostali zahtjevi u pogledu funkcionalnosti, fleksibilnosti, ekonomičnosti, humanosti i ekologičnosti projektnog sustava.

Razlikuje se pet osnovnih vrsta projektnog zadatka: projektiranje potpuno novog proizvodnog sustava, rekonstrukcija sustava uz njegovo širenje i bez njegovog širenja, uvođenje manjih racionalizacija u postojećem proizvodnom sustavu i dekonstrukcija proizvodnog sustava. Vrstu projektnog zadatka određuje međusobno pojavljivanje i odnos tri čimbenika (potreba za novim proizvodom, promjena proizvodnih količina već postojećeg proizvoda i uvođenje novih postupaka izradbe i montaže – nove tehnologije). Zadatak projektiranja potpuno novog proizvodnog sustava obavlja se u slučaju kad su sva tri čimbenika prisutna. Rekonstrukcija proizvodnog sustava je preoblikovanje strukture i proizvodnih tokova sustava, a do toga dolazi zbog dinamičnosti proizvodnog sustava. Najčešće se pri povećanju proizvodnih količina pojavljuju potrebe za rekonstrukcijom. Uvođenje manjih racionalizacija u postojećem

proizvodnom sustavu je svakodnevni projektni zadatak. Teži se prilagodbi sustava manjoj promjeni proizvodnih količina i postupaka izradbe i montaže, a da se pritom zadrži koncepcija projektnog sustava. Dekonstrukcija proizvodnog sustava je zadatak uklanjanja proizvodnog sustava jer je izgubio svrhu postojanja (zastarjeli proizvodni program, proizvodni postupci i nemogućnost uporabe građevinskih objekata ili promjenom/napuštanjem osnovne djelatnosti). [1]

#### <span id="page-18-0"></span>**2.1. Osnovni ciljevi i načela projektiranja proizvodnih sustava**

Prostorno određivanje sustava u potpunosti definira prostor potreban za odvijanje proizvodne djelatnosti, smještaj opreme i ljudi, rukovanje i transport materijala, skladišta i sve podupiruće djelatnosti. Osnovni cilj je postići prostorno određenje sustava koje omogućuje profitabilnu proizvodnju uz konkurentnu cijenu proizvoda.

Prema novijim metodologijama definiraju se sljedeća načela projektiranja:

- Načelo cjelovitosti kojim se nastoji objediniti niz raznovrsnih rješenja pojedinih zadataka u jedinstvenom rješenju (konceptu)
- Načelo postupnosti i iterativnosti koje se koristi kada do rješenja nije moguće doći u jednom koraku, vrijednost nekog parcijalnog rješenja ne dolazi u prvom koraku te se postupak ponavlja iterativno
- Načelo varijantnosti definira više rješenja koja se vrednuju obzirom na specifične uvjete (projektna ograničenja)
- Načelo orijentiranosti na funkciju proizvodnog sustava čini proizvodni program
- Načelo idealnog projektiranja proizlazi od rješenja koja trebaju predstavljati vrhunac trenutačnog tehnološkog razvoja bez ograničenja uzrokovanih mikrolokacijom zatim se usvojeno rješenje uspoređuje s idealnim
- Načelo ekonomičnog projektiranja kojim se nastoji izbjeći preprojektiranje (pojedina će rješenja biti visoke kakvoće no oduzimat će previše vremena, a na kraju neće pridonijeti kakvoći čitavog projekta) ili potprojektiranje (neće biti osigurana zadovoljavajuća kvaliteta projektnih rješenja ili će nastupiti neočekivane poteškoće)
- Načelo interdisciplinarnosti, tvoreći interdisciplinarne projektne timove stručnjaci rješavaju problem oblikovanja kompleksnih sustava poput proizvodnog. [1]

#### <span id="page-19-0"></span>**2.2. Važnost i značajke projektiranja proizvodnih sustava**

Postoji pet temeljnih faktora koji utječu na projektiranje proizvodnih sustava, a to su:

- proizvodni program
- proizvodne tehnologije
- osoblie
- ekološki zahtjevi
- zakonski propisi. [2]

Projektiranje proizvodnih sustava je važno zbog osiguranja visoke ekonomičnosti proizvodnog sustava, a ona se osigurava: minimalnim ciklusom proizvodnje i zalihama, kvalitetom proizvoda, isporukama unutar dogovorenog roka, optimalnim korištenjem opreme, prostora i zaposlenika. Također, potrebno je osigurati visoku prilagodljivost proizvodnog sustava. U slučaju da oprema, prostorne strukture i tokovi osiguravaju sposobnost prilagodbe na izmjene na tržištu, tada se proizvodni sustavi smatraju prilagodljivima. Potrebno je osigurati visoku atraktivnost proizvodnog sustava, a ona se određuje kroz: uvjete rada koji su motivirajući i etički, socijalne odnose, ispunjavanje ekoloških kriterija (cilj je minimalno zagađenje okoline) i osuvremenjivanje tvorničkih zgrada. [2]

[Slika 2.](#page-19-1) prikazuje značajke projektiranja proizvodnih sustava.

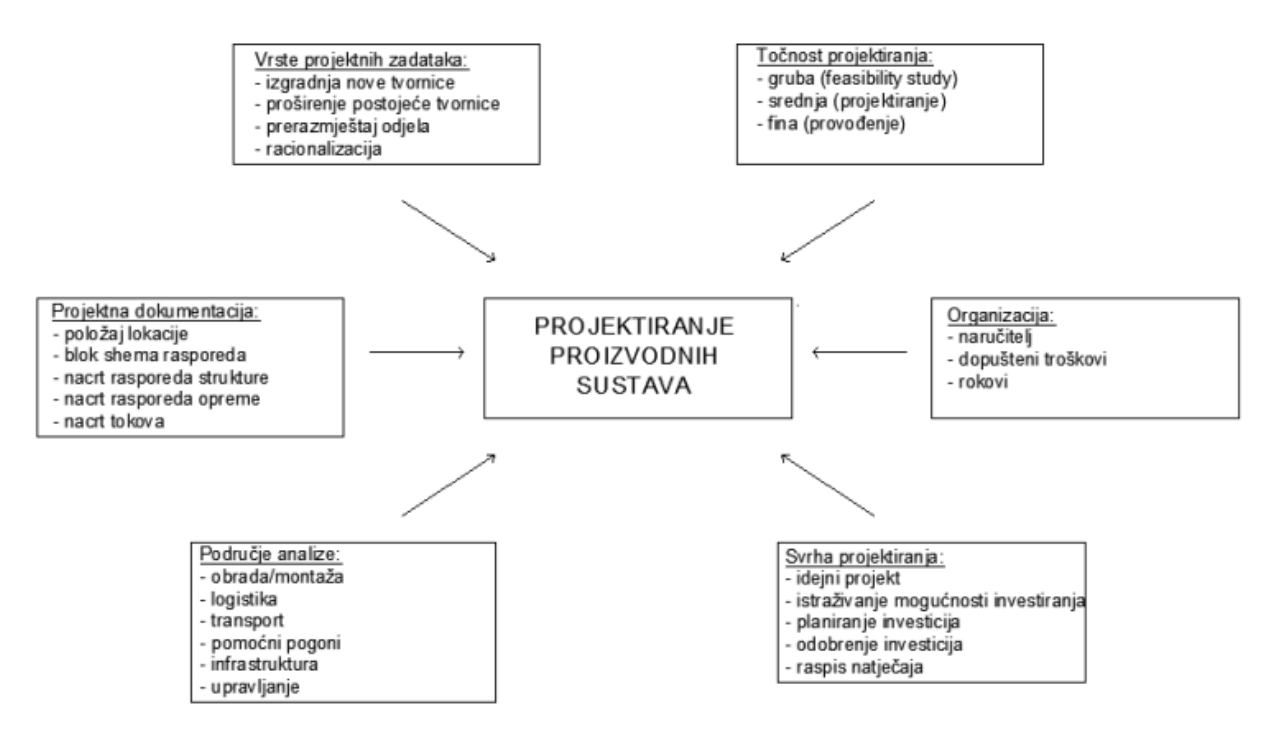

<span id="page-19-1"></span>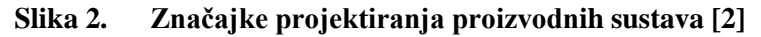

## <span id="page-20-0"></span>**3. SOFTVERSKI ALATI U PROJEKTIRANJU PROIZVODNIH SUSTAVA**

Postoji mnogo različitih softverskih alata i rješenja za projektiranje proizvodnih sustava. Softverski alati nam služe kao pomoć pri planiranju, gradnji i izvedbi proizvodnje. Razlikuje se više vrsta računalnih programa koji se koriste u proizvodnji.

CAD (eng. *Computer Aided Design* – računalom potpomognuto oblikovanje) se odnosi na sve aktivnosti u fazi projektiranja i konstrukcije podržane računalom, a to najčešće podrazumijeva modeliranje, analizu, testiranje i izradu dokumentacije. Koristi se u različitim sektorima industrije (projektiranje svih vrsta vozila, konstrukcija, sklopova, mehaničkih dijelova i drugo). U kompaniji General Motors razvio se projekt naziva ITEK. Sustav zasnovan na ITEK-u počeo se komercijalizirati 1965. godine i to je bio prvi komercijalni CAD sustav. Nekoliko godina kasnije brojne automobilske i zrakoplovne tvrtke počele su koristiti prve CAD sustave za projektiranje vlastitih proizvoda. Cijena softvera bila je visoka i tek dolaskom AutoCAD-a (Autodesk), 1982. godine, nudi se cjenovno pristupačniji softver koji se koristi dan danas. [4] CAM (eng. *Computer Aided Manufacturing* – proizvodnja podržana računalom) je primjena računala za upravljanje (ponajviše CNC (eng. *Computerized Numerical Control* – računalno numeričko upravljanje) strojevima i uređajima u proizvodnji, a može se koristiti i šire kao primjena računala u proizvodnim pogonima. CAPP (eng. *Computer Aided Process Planning* − računalom potpomognuto planiranje procesa) je softver koji obuhvaća planiranje procesa podržano računalom te CIM (eng. *Computer Integrated Manufacturing* – računalom integrirana proizvodnja) koji uključuje računalnu integraciju svih proizvodnih aktivnosti gore navedenih vrsta softvera. [3]

## <span id="page-21-0"></span>**3.1. CAD** − **Računalnom potpomognuto konstruiranje (oblikovanje) 3.1.1.AutoCAD**

<span id="page-21-1"></span>AutoCAD je softver za 2D i 3D projektiranje opće namjene i primjenjiv je u svim tehničkim strukama zbog velikog spektra mogućnosti. Softver je vrlo jednostavan za korištenje, a to nam omogućuju različiti alati. Primjerice, opcija pametne simetrale omogućava da nacrtane simetrale prate promjene na obliku i položaju proizvoda te se direktno ucrtavaju u unaprijed odabrani sloj. Opcija pametnog kotiranja omogućuje izradu svih vrsti dimenzija u samo jednom alatu, bez potrebe za korištenjem više različitih naredbi. U tvrtkama također postoji komentiranje (ispravljanje) tehničke dokumentacije (revizije) što je u AutoCAD-u pojednostavnjeno opcijom zvanom "Revizijski oblaci". Zahvaljujući korištenju hardverskih mogućnosti, prikaz objekata i geometrije iznimno je kvalitetan pa je rad na projektima jednostavniji. Kod 3D modeliranja koristi se opcija "3D skenirani podaci" koja omogućuje da se modeli precizno orijentiraju u već postojeći projekt. Također, postoji "*Online* mapa" koja omogućuje geografske podloge te se postojeći projekt može smjestiti na stvarnu lokaciju [\(Slika](#page-21-2)  [3.](#page-21-2))

<span id="page-21-2"></span>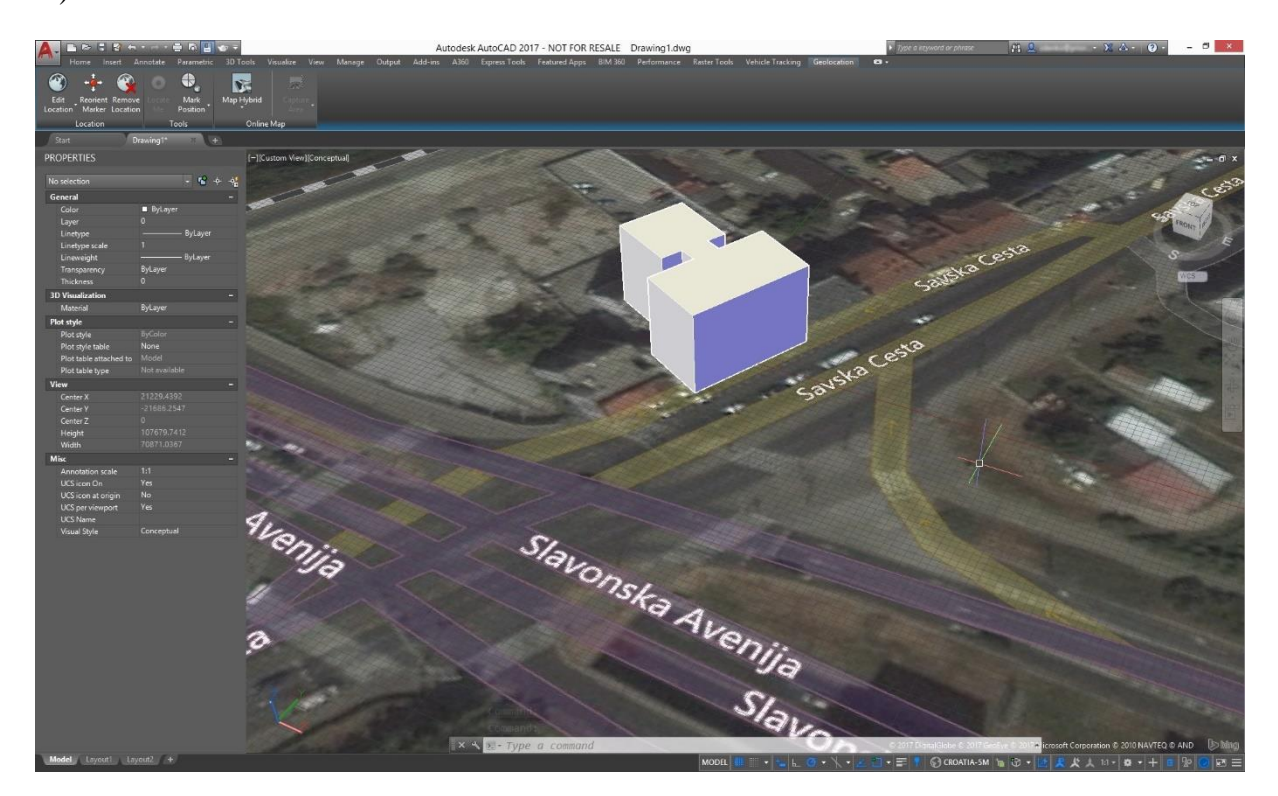

**Slika 3.** *Online* **mape [5]**

AutoCAD nudi mogućnost analiziranja prijelaznih površina, zakrivljenosti, lom svjetla ili nagiba, kako je prikazano na slici 4.

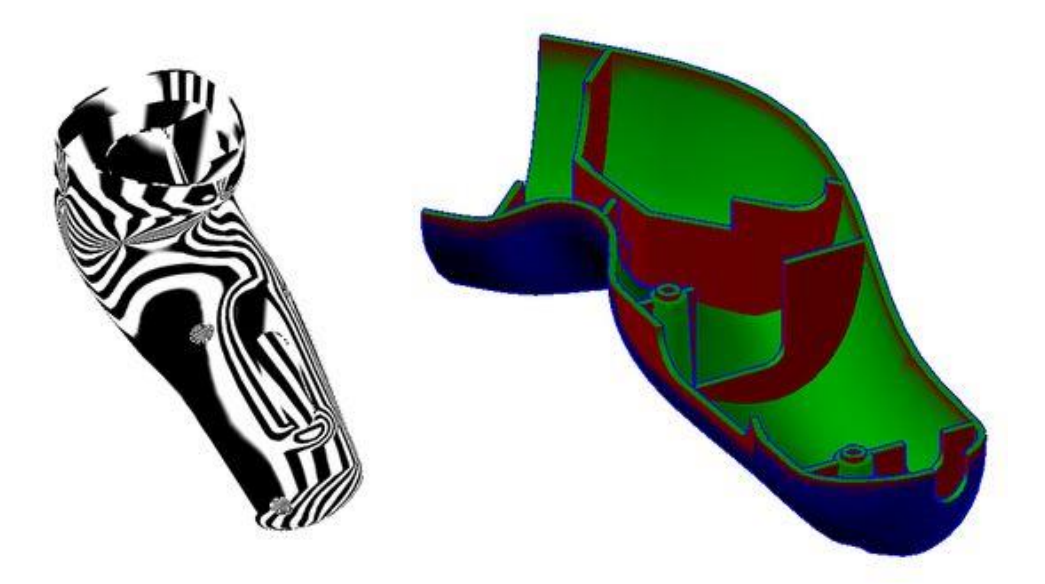

**Slika 4. Analiza površine [5]**

<span id="page-22-1"></span>AutoCAD ima opciju unaprijeđenog koordinacijskog modela koji omogućuje učitavanje Nevisworks ili BIM 360 Glue modela, koji se koriste kao podloge za razvoj projekta. Model se može vrlo jednostavno pripremiti za ispis uz korištenje aplikacije "Print Studio". Postoji i "Sučelje za programiranje" gdje se može programirati u programskim jezicima poput AutoLISP-a, *Visual Basic*a, C++ i drugih. [5]

Prednosti AutoCAD-a jesu:

- jednostavan prelazak iz 2D u 3D i obrnuto
- dobra povezanost s CAM paketima (naprimjer stvaranjem postavki programa alatnih strojeva za operacije bušenja, glodanja, okretanja i brušenja)
- virtualizacija, koja pomaže pri projektiranju velikih konstrukcija poput zgrada ili mostova, omogućavajući pregled projekta u 3D simulaciji. [6]

#### <span id="page-22-0"></span>**3.1.2.SolidWorks**

Francuska tvrtka Dassault Systèmes razvila je SolidWorks, koji je CAD i CAE (eng. *Computer Aided Engineering* − računalom potpomognuto inženjerstvo) softver. SolidCAM je softver za programiranje CNC alatnih strojeva i direktno je implementiran u SolidWorks CAD

sučelje. SolidCAM podržava programiranje CNC obradnih centara (simultano petosno glodanje, tokarenje na stroju s više nosača alata i kontravretenom) SolidWorks omogućuje potpuno integrirane i jednostavne alate za korištenje pri projektiranju. [7]

Jednostavnost upotrebe i veliki broj povezanih, integriranih, rješenja koju SolidWorks pruža je samo jedan od razloga zašto mnogo velikih kompanija izabire njega kao softver za 3D modeliranje. Osim toga pomaže pri uštedi vremena i smanjenju troškova, povećava preciznost i kvalitetu proizvoda te organizaciju efikasnijeg i isplativijeg stvaranja novih (inovativnih) proizvoda. [8]

#### <span id="page-23-0"></span>**3.1.3.CATIA**

CATIA je multiplatformni CAD/CAM/CAE paket koji je napisan u programskom jeziku C++. Program se počeo razvijati krajem sedamdesetih godina prošlog stoljeća. Prvenstveno se upotrebljavao u zrakoplovno-svemirskom inženjerstvu, industriji automobila i brodogradnji. Postoje dvije verzije programa koje su nazvane V5 i V5-V6. Novija verzija donosi određene prednosti, jedna od važnijih je upravljanje podacima. [9]

CATIA ima razne softverske mogućnosti za oblikovanje modela složenih ploha i znatan broj modula koji predstavljaju rješenje cijelog proizvodnog procesa. CATIA nudi jednostavnu integraciju u kompaktnu cjelinu i omogućuje pregled rasporeda elemenata sustava iz drugih softverskih programa. Također, nudi više od 100 raznovrsnih modula, a pomaže pri rješavanju većine proizvodnih procesa koje kompanije zahtijevaju. [10]

#### <span id="page-23-1"></span>**3.1.4.Siemens NX**

Siemens NX je napredan CAD/CAM/CAE softver koji se ranije zvao *Unigraphics*. Naime, nakon 2000. godine, kupnjom tvrtke SDRC i njenog softvera I-IDEAS, tvrtka Unigraphics počinje integriranje svog i kupljenog softvera u jedan, nazvan *Unigraphics* NX. [11]

Siemens NX softver pomaže brže i učinkovitije isporučiti bolje proizvode. Donosi nova rješenja u području projektiranja, simulacija i proizvodnje. NX CAD je fleksibilno i inovativno rješenje za razvoj proizvoda u industriji. Ima mogućnost automatski generirati inženjerske crteže iz 3D modela te alate za mehatronički koncept projektiranja, modeliranje proizvoda i

električno projektiranje. NX CAM nudi virtualno proizvodno okruženje u kojem se može projektirati, pripremiti i potvrditi proizvodnu opremu i alate za proizvodnju i kontrolu kvalitete. Omogućuje automatizaciju NC programiranja i rezanje velikom brzinom, što smanjuje vrijeme proizvodnje i automatizira obradu te sadrži alate za automatizaciju robota i učvršćivanje alata. NX CAE donosi rješenje za simulacije koje su važne u projektiranju proizvoda i omogućuje procjenu različitih mogućnosti modela. Također, nudi integrirani model analize sa simulacijom za toplinu, protok, strukturu, kretanje, multifiziku i optimizaciju u jednom okruženju. [12]

U usporedbi s CATIA-jom Siemens NX je jeftiniji. CATIA podržava Windows i Unix operativni sustav dok NX podržava još i Mac. Korištenjem softvera NX dobiva se bolja integracija CAD-a i CAM-a no kod kvalitete površinskog modeliranja je CATIA mnogo bolja od NX-a. Usporedbom sučelja za korištenje je NX softver jednostavniji i moderniji te ga je lakše naučiti. [12]

Za projektiranje proizvodnih sustava se koristi *Siemens Tecnomatix Plant Simulation* koji pruža mogućnosti modeliranja, simulacije, optimiranja te analizu proizvodnih procesa. Njime se poboljšava tok materijala, upotreba resursa i infrastruktura planiranja postrojenja. Analiza globalnih postrojenja, tvornica ili strojeva jednostavno se vrši pomoću simulacijskog alata. Stvaranjem digitalnih modela logističkih sustava se olakšava tvrtkama istraživanje karakteristika sustava i poboljšanje istog. Korisnicima se, digitalnim modelom, omogućuje izvođenje eksperimenata bez ikakvog ometanja postojećeg proizvodnog sustava, također se koristi i pri planiranju sustava. Plant Simulation nudi otkrivanje problema koji bi zahtijevali skupe i dugotrajne korektivne mjere, minimiziranje investicijskih troškova proizvodnih linija te optimiranje performansi i potrošnju energije već postojećih proizvodnih sustava. Na slici 5. prikazan je pogon koji je napravljen pomoću softvera Tecnomatix. [13]

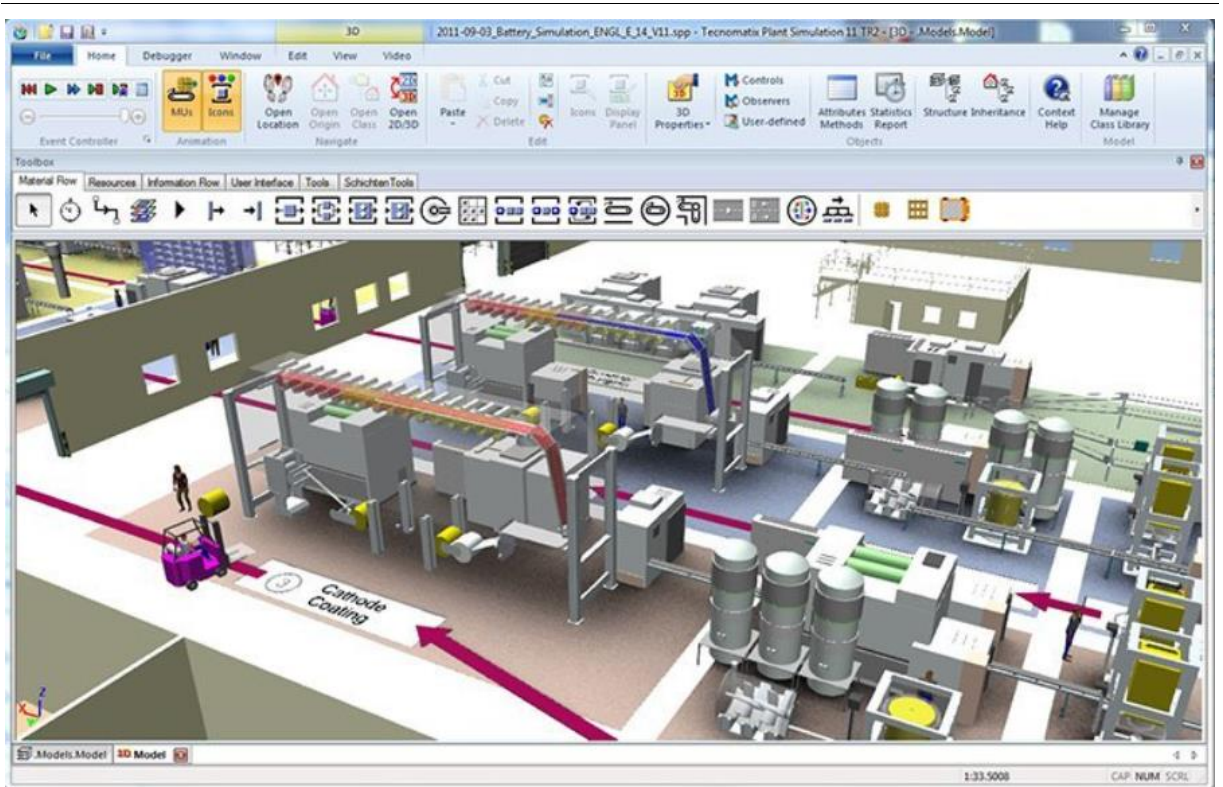

**Slika 5. Simulacija pogona u Siemens Tecnomatix [13]**

<span id="page-25-1"></span>Pri simulaciji i analizi sustava Tecnomatix nudi mogućnost statističke analize koja prikazuje dijagrame i grafove iskorištenosti međuspremnika, osoblja i strojeva. Također, opsežnim statističkim podacima i dijagrama može se generirati radno opterećenje linije, kvarovi, popravak i vrijeme mirovanja. Korištenjem specifičnih podataka CAD-a koje zadaje korisnik, model je moguće prikazati u 3D virtualnom okruženju prema ISO standardu u formatu JT. Značajka softvera je i implementacija neuronskih mreža koje se koriste za upravljanje eksperimentima i vrše automatizaciju sustava putem genetskih algoritama. [13]

Prednosti Siemensovog softvera Tecnomatix su: unaprijeđena produktivnost već postojećeg postrojenja, smanjeni troškovi pri planiranju novih postrojenja, vrijeme protoka materijala i zaliha je manje, proizvodni resursi su maksimalno iskorišteni i kvalitete projekta može se uočiti ranije (smanjen rizik ulaganja). [13]

#### <span id="page-25-0"></span>**3.1.5. Creo**

Creo, razvijen od strane PTC-a, je CAD/CAM/CAE programski paket koji pomaže ubrzati inovaciju proizvoda. Postoji alat "Creo Parametric" koji služi za 3D te "Creo Direct" za direktno CAD modeliranje i pripremu proizvodnje. "Creo Simulate" je CAE alat koji se koristi pri analizama čvrstoće i izradu shema. [14]

Generativni dizajn [\(Slika 6.](#page-26-0)) koristi programski kôd, algoritam s određenim parametrima, unutar projektnog procesa. Projektant ne radi izravno na završnom proizvodu nego na sustavu koji dovodi do toga. [15] Nova proširenja softvera Creo su upravo u području generativnog dizajna, GTO (eng. *Generative Topology Optimization* − optimiranje generativne topologije) i GDX (eng. *Generative Design Extension* − proširenje generativnog oblikovanja), omogućuju razvoj kvalitetnijih projekata, cjenovno prihvatljivih, koji imaju bolju izvedbu u stvarnom svijetu. GTO pomaže optimirati konstrukciju za određeni materijal i proces proizvodnje u skladu sa zahtjevima i ograničenjima korisnika. GDX omogućuje istovremeni razvoj brojnih projekata s različitim materijalima i procesima. Na slici 6. prikazano je sučelje softvera Creo za generativno konstruiranje. [14]

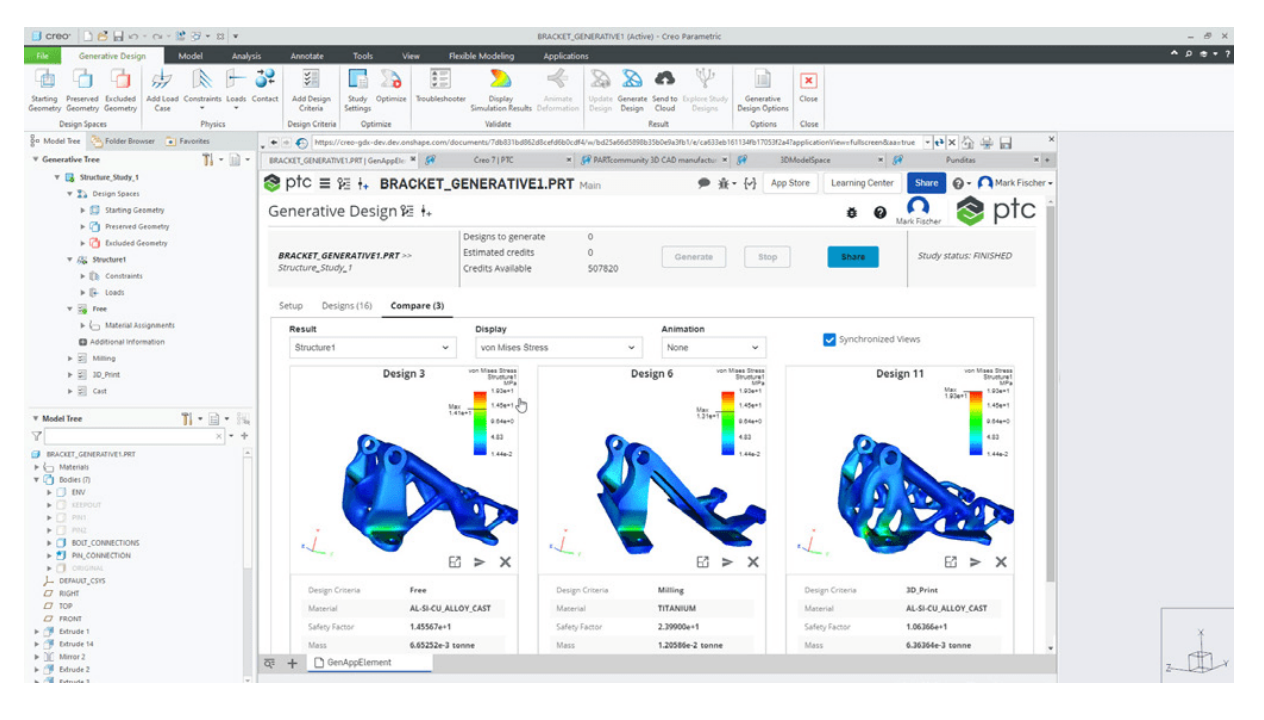

**Slika 6. Sučelje softvera Creo za generativni dizajn [14]**

<span id="page-26-0"></span>PTC u suradnji s Ansysom razvija prvi dizajn vođen simulacijom. Creo Ansys Simulation integrira snagu Ansysa, jednog od najboljih inženjerskih softvera za simulaciju, izravno u Creo. Već u ranoj fazi projektiranja omogućena je simulacija koja prikazuje strukturnu i toplinsku analizu te analizu protoka tekućine u stvarnom vremenu. Pomaže pri ranom otkrivanju problema pri projektiranju te kvalitetnijoj izradi proizvoda. Korisnici mogu dijeliti opterećenja i ograničenja pomoću opcije "Creo Simulation Live" tijekom faze projektiranja. Takav razvijen softver nudi: analizu konačnih elemenata za dijelove i sklopove, automatsko umrežavanje,

statičku analizu konstrukcija, modalnu analizu, termičku analizu u stacionarnom stanju, linearnu analizu kontakta i analizu opterećenja u zglobovima [\(Slika 7.](#page-27-1)). [14]

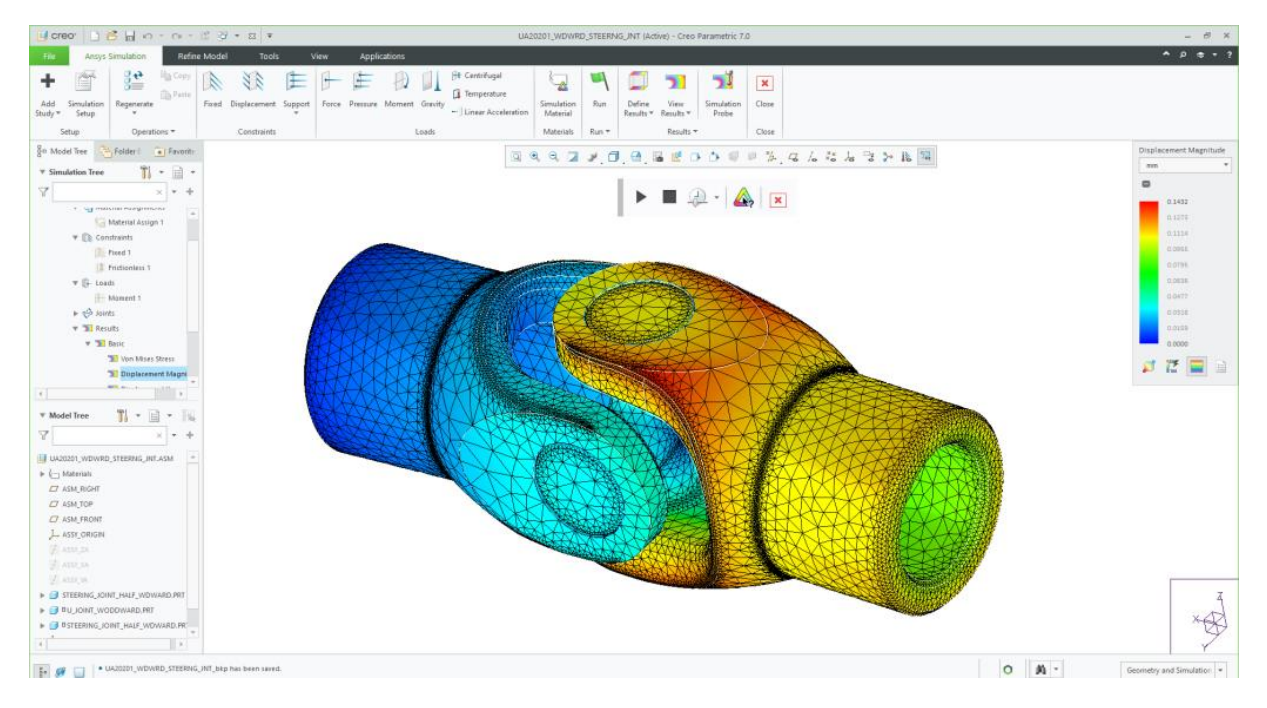

**Slika 7. Analiza opterećenja u zglobovima pomoću "Creo Ansys Simulation" [14]**

<span id="page-27-1"></span>Aditivna proizvodnja je segment proizvodnog strojarstva koja se bavi izradom predmeta nanošenjem čestica u tankim slojevima. Pomoću Creove aditivne proizvodnje s lakoćom se razvijaju inovativni projekti, a zatim se optimiziraju i ispisuju na različitim 3D pisačima. Model može biti od polimera ili metala, a kada je spreman pošalje se izravno na željeni 3D pisač. Creo svakodnevno radi na poboljšanjima softvera pa tako i CAM-a koji uključuje petosnu putanju alata, tokarenje, razvoj kalupa i prilagodbu brzine glodanja. [14]

#### <span id="page-27-0"></span>**3.2. PLM** − **upravljanje životnim ciklusom proizvoda**

PLM (eng. *Product Lifecycle Management*) softver započeo je kao način prijenosa velikih CAD datoteka i upravljanje dokumentima, ali se razvio toliko da ga kompanije danas moraju imati. Koristi se za upravljanje cijelim životnim ciklusom proizvoda, od ideje do kraja životnog ciklusa. Upravljanje podrazumijeva podatke o stavkama, dijelovima proizvoda, dokumentima, zahtjevima, inženjerske izmjene i kvalitetan radni proces. [16]

#### <span id="page-28-0"></span>**3.2.1.Siemens Teamcenter**

Siemens Teamcenter je sustav koji upravlja životnim ciklusom proizvoda (PLM). Povezivanjem ljudi i procesa pomaže tvrtkama u razvoju uspješnih proizvoda, od planiranja i razvoja preko proizvodnje i podrške. Dizajniran je na način da pruža podršku pri projektiranju i razvoju proizvoda koji će se naknadno proizvoditi. Teamcenter uključuje razne značajke i funkcionalnosti za upravljanje životnim ciklusom proizvoda, a to su: upravljanje popisom materijala tj. sastavnicom (BOM − eng. *Bill of Materials*), upravljanje promjenama tijekom rada i upravljanje dokumentima. Također mu je primjena specifična za industriju koja uključuje projektiranje električnih sustava, mehaničko projektiranje, softversko projektiranje i upravljanje imovinom. Postoje mogućnosti, usmjerene na proizvod, koje pomažu pri konfiguraciji proizvoda i upravljanju troškova. [17]

Prednosti korištenja Teamcenter PLM-a jesu: identifikacija potencijalnih problema ranije u životnom ciklusu proizvoda, brži dolazak na tržište zbog smanjenja vremena ciklusa projektiranja i promjena, povećanje prihoda isporukom inovativnih proizvoda na tržištu i poboljšanje cjelokupne funkcionalnosti u tvrtki. Također, nastoji automatizirati funkcije koje olakšavaju životni ciklus proizvoda, u svrhu povećanja produktivnost. [17]

#### <span id="page-28-1"></span>**3.2.2.Windchill**

Tvrtka PTC kupuje Windchill Technology te 1998. godine je promoviran kao prvi softver koji na tržište donosi upravljanje životnim ciklusom proizvoda (PLM). [18]

Jedna od prednosti Windchilla je ugrađena integracija sa svim većim softverima za razvoj proizvoda uključujući sve PTC-ove proizvode. Također, jednostavno se povezuje s drugim sustavima poduzeća i podržava distribuirani razvoj proizvoda. [19]

Windchill ima rješenja za skladištenje podataka o proizvodu i dugoročnu pohranu znatno veću od prosječnih PLM sustava dostupnih na tržištu. Ima više značajki upravljanja stavkama i klasifikacije obzirom na ostale softvere, a uključuje značajke za upravljanje sirovinama, potrošnim materijalom za pakiranje i ostalim materijalima povezanim s upravljanjem proizvodnjom proizvoda. Pruža mnogo funkcija usmjeravanja, odobravanja i upravljanja životnim ciklusom proizvoda. Windchill je znatno bolje integriran s drugim sustavima za računalno potpomognuto projektiranje (CAD) od standardnih PLM softverskih rješenja. Također, sadrži integraciju planiranja resursa poduzeća ERP (eng. *Enterprise Resource Planning*)) i alate za procjenu troškova proizvoda. [20]

#### <span id="page-29-0"></span>**3.2.3.Enovia**

Softver je projektiran od strane tvrtke Dassault Systèmes, omogućuje uspješno upravljanje životnim ciklusom proizvoda (PLM) od automobilske i zrakoplovne do maloprodajne industrije. Enovia pomaže tvrtkama da planiraju vlastite dugoročne ciljeve jer pruža simulaciju proizvodnje u stvarnom vremenu, a to je korisno za bilo koju vrstu tijeka rada. [21]

Digitalnim povezivanjem svih zaposlenika, kupaca, korisnika i poslovnih partnera, Enovia omogućuje suradnju dok se proizvod razvija, u stvarnom vremenu. Također, svi korisnici dobivaju pristup novim, ažuriranim, podacima o proizvodu već u ranoj fazi razvoja. Enovia ima četiri vrste aplikacija (društvene i suradničke, informatičke inteligencije, simulacije i aplikacije za 3D modeliranje), a podržava SolidWorks, Simulia, Netvibes i druge softvere. Osim nabrojanih softvera, ima jednostavan pristup CATIA-i, što omogućuje dijeljenje modela bez pretvaranja datoteka te DELMIA-i, 3D softveru koji pruža simulaciju tvornice i toka proizvodnje. Enovia je sastavni dio 3DEXPERIENCE-a koji obuhvaća različite vrste softvera te tako olakšava programerima, projektantima, inženjerima i menadžerima zaduženim za odnose s korisnicima. [21]

#### <span id="page-29-1"></span>**3.3. MRP** − **planiranje zahtjeva za materijalima**

Planiranje zahtjeva za materijalima − MRP (eng. *Material Requirements Planning*) je sustav za izračunavanje materijala i komponenti potrebnih za proizvodnju proizvoda. Poboljšava učinkovitost, fleksibilnost i profitabilnost proizvodnih operacija, što radnicima pomaže da budu produktivniji, smanje troškove materijala i rada te da poboljšaju kvalitetu proizvoda. Softver MRP radi prikupljanjem informacija iz popisa materijala (BOM), podataka o zalihama i glavnom planu proizvodnje, a za izračun potrebnih količina materijala i kada će biti potrebni tijekom procesa proizvodnje. [22]

Odoo je MRP softver koji ujedinjuje proizvodnju, kvalitetu, održavanje, životni ciklus proizvoda, zalihe, nabavu i računovodstvo te time omogućuje jednostavnu komunikaciju između odjela u tvrtkama.

Planiranje proizvodnje vrši se automatski, izradom glavnog plana proizvodnje, provjerom zaliha te statusa izrada po narudžbi. Nakon kreiranja narudžbe posao je moguće raspodijeliti, izradom Ganttovog dijagrama i izvještaja o prilagodbi kapaciteta. Zatim glavni plan proizvodnje automatski oblikuje tijek proizvodnje prema procjeni potražnje, trenutnih zaliha i indirektne potražnje. U Odoo Enterprise moguće je izraditi Ganttov dijagram, prikazan na slici 8. [23]

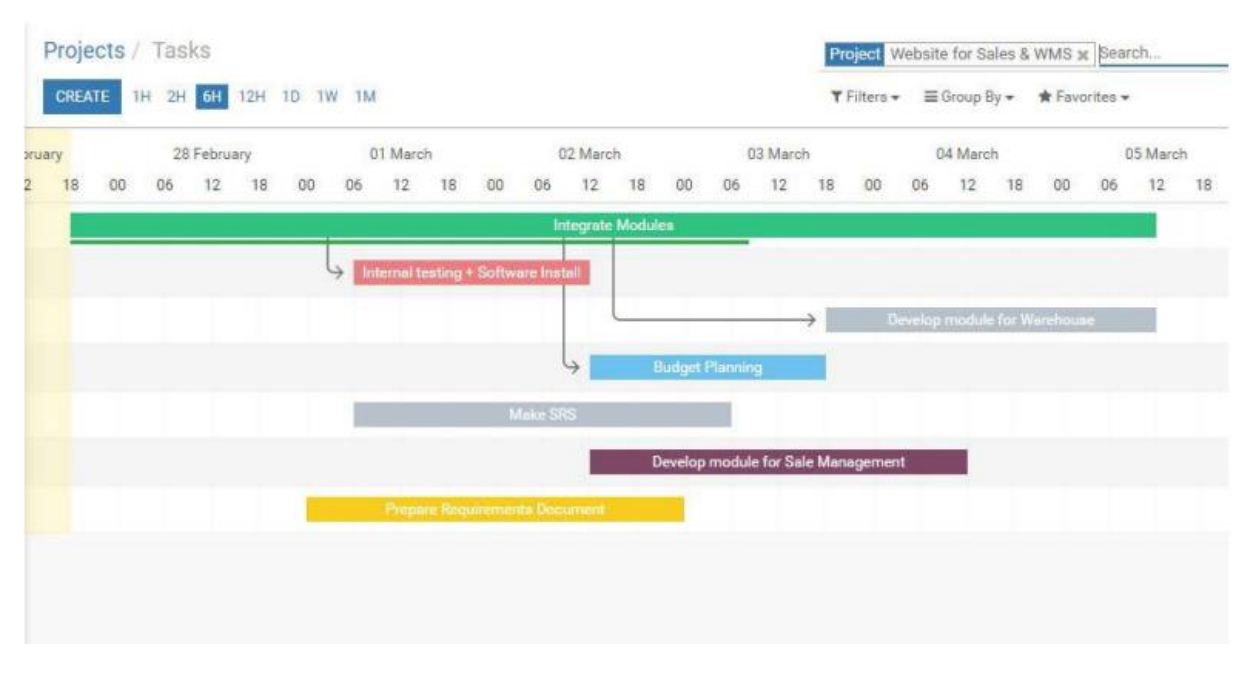

**Slika 8. Primjer Ganttovog dijagrama [23]**

<span id="page-30-0"></span>Prilikom proizvodnje radnici koriste tablete kako bi prikupili informacije o proizvodnji, pratili vrijeme i za kontrolu kvalitete. Brojanjem vremena rada softver sprema podatke i kasnije ih upotrjebljava za preciznije planiranje idućih narudžbi. Dođe li do zastoja u proizvodnji, loma alata ili nedostatka materijala, radnik zaustavlja narudžbu i šalje obavijest timu za kontrolu kvalitete. Rezultat takve organiziranosti proizvodnje je praćenje trendova u proizvodnji i analiza uzroka zbog kojeg je došlo do zaustavljanja narudžbe. Korištenjem softverskog paketa Odoo uključeni su brojni odjeli u tvrtki (konstrukcije, proizvodno inženjerstvo, nabava, nadzor proizvodnje, skladište, kvaliteta, održavanje i operateri u proizvodnji) što omogućuje povezivanje svih zaposlenika pomoću jednog softvera. [23]

#### <span id="page-31-0"></span>**3.4. Industrija 4.0**

Industrija 4.0 unaprjeđuje način na koji tvrtke proizvode, poboljšavaju i distribuiraju svoje proizvode.

Proizvođači integriraju nove tehnologije, poput IoT (eng. *Internet of Things* – internet stvari), AI (eng. *Artificial Intelligence* − umjetna inteligencija) i strojnog učenja unutar vlastitih proizvodnih pogona. Tvornice tih proizvođača nazivaju se i *pametnim* tvornicama, a opremljene su naprednim senzorima, ugrađenim softverima i robotima koji prikupljaju i analiziraju podatke te omogućuju bolje donošenje odluka. Takvim tehnologijama povećava se stupanj automatizacije, optimiranja, poboljšanja procesa, *nove* učinkovitosti i postiže kvalitetniji odaziv prema kupcima. Razvoj pametnih tvornica pruža odličnu priliku za proizvodnu industriju da uđe u četvrtu industrijsku revoluciju. Vrše se analize velikih količina podataka, koje prikupljaju senzori u tvornici, time se osigurava vidljivost proizvodnog procesa u stvarnom vremenu . Korištenjem IoT uređaja u tvornicama dovodi do veće produktivnosti i poboljšane kvalitete. Zamjenom ljudi-kontrolora s umjetnom inteligencijom (AI) smanjuju se pogreške u proizvodnji i donosi ušteda resursa, vremena i novaca. Ovakav koncept i tehnologija Industrije 4.0 može se primijeniti na sva industrijska poduzeća. [25]

## <span id="page-32-0"></span>**4. MOGUĆNOSTI KORIŠTENJA SOFTVERA PREMA KORACIMA METODOLOGIJE PROJEKTIRANJA PROIZVODNIH SUSTAVA**

U ovom poglavlju razmotrit će se mogućnosti korištenja softvera u pojedinim koracima metodologije projektiranja proizvodnih sustava. U tu svrhu definirat će se skup projektnih (ulaznih) podataka.

Proizvodni program sačinjen je od deset dijelova, a za svaki od njih poznati su podaci o obliku, dimenzijama, masi, veličini serije i godišnjoj količini te slijedu tehnoloških operacija, strojevima i potrebnom vremenu. Dijelovi su preuzeti s [25].

Riječ je o dijelovima: Brtvena Čahura KP4, Kućište brtvila vratila, Poklopac ležaja (sa strane motora) KP5, Prirubnica unutarnja KP1, Rotor pumpe, Navojno vreteno 630x8, Matica pumpe, Letva KP1, Pločica KP1, Montaža 630x8.

#### <span id="page-32-1"></span>**4.1. Izbor reprezentativnih proizvoda**

Prvi korak u projektiranju je utvrditi osnovne podatke o proizvodnom programu i tehnološkom procesu. Izborom reprezentativnih (predstavljajućih) proizvoda i dijelova nastoji se smanjiti broj ulaznih podataka i skratiti vrijeme projektiranja jer je to uobičajeno složen posao koji oduzima mnogo vremena. Proizvodni proces se dijeli u skupine proizvoda prema masi, dimenzijama ili namjeni. Za svaku skupinu proizvoda odabire se jedan ili više reprezentanata prema određenim kriterijima (procijenjene dobiti, proizvodne količine, broj dijelova koji pokazuju tehnološku složenost proizvoda i ciklus proizvodnje). Izborom reprezentanata utječe se na točnost projektiranja pa treba nastojati izbjeći previd neke od obrada jer na taj način u stvorenom proizvodnom procesu potreban stroj neće postojati. Za manji broj

dijelova, ne treba se provoditi izbor reprezentanata. [26] S ovim izabranim dijelovima ne provodi se izbor reprezentanata jer ih ima samo deset. Softver PAST ima mogućnost razvrstavanja dijelova u skupine (klastere), a izbor reprezentanta skupine vrši projektant.

#### <span id="page-33-0"></span>**4.2. Tehnološki planovi izrade i montaže**

Idući korak u projektiranju proizvodnih sustava su tehnološki planovi izrade i montaže, a to je ključno za provedbu ciljeva proizvodnog sustava. Važno je ispitati različite opcije, ponajviše kod odabira stupnja automatizacije i integracije. Planovi koje treba odrediti su: pripremak (sirovac), poredak operacija, alate, naprave, mjerna sredstva, režim obrade, izračun vremenskog perioda i podatke za NC strojeve. [Slika 9.](#page-33-1) prikazuje važne informacije koje su potrebne pri projektiranju proizvodnih sustava, a nalaze se u sastavnici konstruiranog proizvoda. [26]

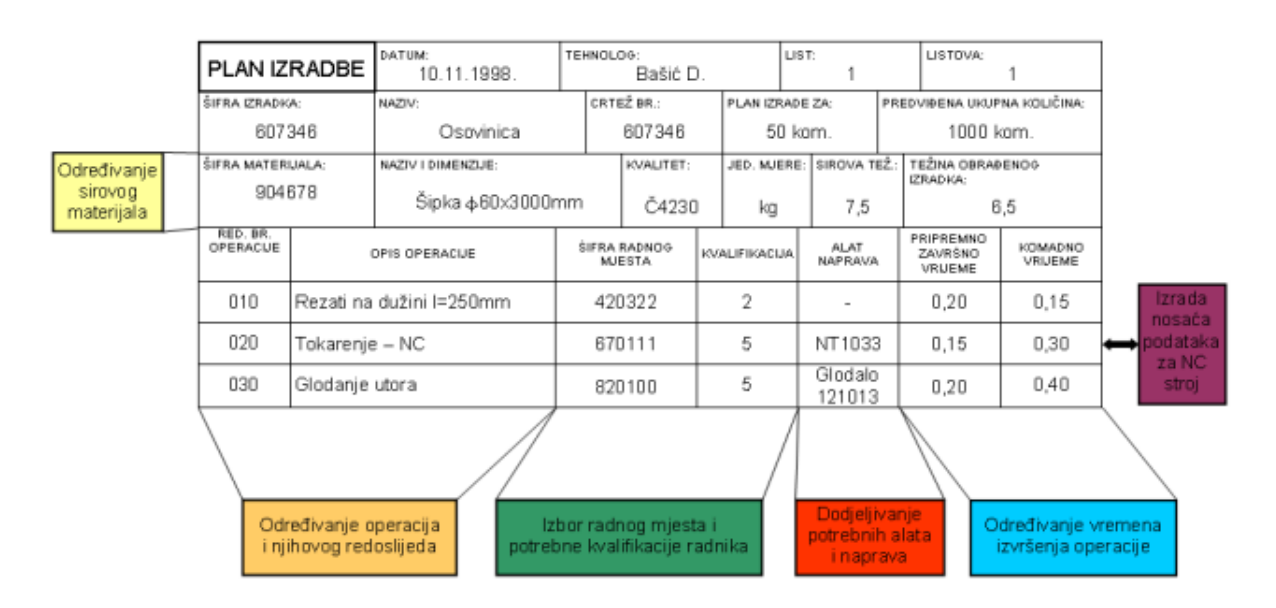

**Slika 9. Prikaz plana i zahtjeva pri izradi proizvoda [26]**

<span id="page-33-1"></span>Unutar tablice 1. je prikazano odabranih deset dijelova sa slijedom njihovih tehnoloških operacija za projektiranje proizvodnog sustava.

<span id="page-34-1"></span>

| Naziv dijela                | <b>Oznaka</b>  | Slijed tehnoloških operacija         |  |  |  |
|-----------------------------|----------------|--------------------------------------|--|--|--|
| Brtvena čahura KP4          | $\overline{4}$ | $TOK2 - TOK3 - DIIB - RM$ kontrola   |  |  |  |
| Kućište brtvila vratila KP3 | 18             | TOK1 630 – BU63, BUS40 – BUR         |  |  |  |
| Letva KP1                   | 33             | $PL - G6 - R1 - G3 - R1$             |  |  |  |
| Matica pumpe KP1            | 35             | $TOK363 - GLO2 - RM$ kontrola        |  |  |  |
| Pločica KP1                 | 44             | $PL - T2$                            |  |  |  |
| Poklopac ležaja (sa strane  | 50             | $TOK3 - BURS3 - NAV16 - RM$ kontrola |  |  |  |
| motora) KP5                 |                |                                      |  |  |  |
| Prirubnica unutarnja KP1    | 59             | $PL - T3 - B1 - B1$                  |  |  |  |
| Rotor pumpe KP5             | 67             | $TOKK - RM - BUR - GLO2 - DUN - RM$  |  |  |  |
|                             |                | kontrola                             |  |  |  |
| Montaža 630x8               | 85             | RM Montaža                           |  |  |  |
| Navojno vreteno 630x8       | 86             | $PIL - TOK - PRN - GLO1 - TOK - TOK$ |  |  |  |

**Tablica 1. Popis dijelova (proizvodni program) sa slijedom tehnoloških operacija**

#### <span id="page-34-0"></span>**4.3. Tok materijala (matrica toka materijala)**

Slijedi računanje toka materijala (matrice toka materijala). Materijalima se smatraju: sirovine, sklopovi, poluproizvodi, vlastiti i kupljeni dijelovi, gotovi proizvodi, trgovačka roba, alati, naprave i modeli. Tok materijala je organizacijsko, vremensko i prostorno povezivanje tehnoloških, kontrolnih, skladišnih, transportnih i drugih zbivanja vezanih uz materijal koji prolazi proizvodnim sustavom tijekom ciklusa proizvodnje. Svrha toka materijala je određivanje položaja proizvodnog sustava u okviru neke regije, rasporeda elemenata unutar sustava, određivanje vrste i broja transportnih sredstava i sredstava za odlaganje. Pri oblikovanju proizvodnog sustava u obzir se uzima što kraći put odvijanja, izbjegavanje povratnih putova, križanje putova i izbjegavanje promjene visine. [26] Za svaki odabrani dio proračunava se potreban broj sredstava za odlaganje u godini, izrazom:

<span id="page-34-2"></span>
$$
n_{oi} = \frac{Q_P}{Q_{PO}} \tag{1}
$$

gdje su:

 $Q_P$  – broj komada predmeta rada

 $Q_{P0}$  – broj predmeta rada u jednom sredstvu za odlaganje.

Tok materijala izražava se kao količina materijala koja prolazi proizvodnim sustavom u određenom vremenskom periodu, a kvantificira se transportnom intenzivnošću. Broj transporata (prijevoz jedne serije, i-tog predmeta rada) računa se izrazom:

<span id="page-35-1"></span>
$$
n_{01i} = \frac{Q_{Si}}{Q_{P0i}} \frac{1}{Q_{TSi}}
$$
 (2)

gdje su:

 $Q_{S_i}$  – veličina serije (broj komada u seriji) i-tog predmeta rada

 $Q_{TS_i}$  – broj sredstava za odlaganje i-tog predmeta rada koja se prevoze transportnim sredstvom u jednoj vožnji (kapacitet transportnog sredstva).

Vrijednosti veličina koje se računaju pomoću izraza [\(1\)](#page-34-2) i [\(2\)](#page-35-1) su cjelobrojne vrijednosti.

U matricu toka materijala unosi se podatak o intenzivnosti toka materijala  $(b_{ki})$ , izraženoj preko broja transporata u planskom razdoblju (jedna godina) između k-tog i j-tog elementa sustava, i računanoj izrazom:

$$
b_{kj_i} = n_{0I_i} \cdot n_{S_i} \tag{3}
$$

gdje je:

 $n_{\mathcal{S}_i}$  – broj serija i-tog predmeta rada u planskom razdoblju (godišnja količina/veličina serije).

<span id="page-35-0"></span>Vrijednosti potrebne za definiranje matrice toka materijala prikazane su u tablici 2.

| Naziv dijela                              | $n_{OI_i}$     | $n_{S_i}$ | $b_{k j_i}$    |  |
|-------------------------------------------|----------------|-----------|----------------|--|
| Brtvena čahura KP4                        | $\overline{2}$ | 20        | 40             |  |
| Kućište brtvila vratila KP3               | 1              | 20        | 20             |  |
| Letva KP1                                 | 1              | 20        | 20             |  |
| Matica pumpe KP1                          | 1              | 50        | 50             |  |
| Pločica KP1                               | 1              | 20        | 20             |  |
| Poklopac ležaja (sa strane<br>motora) KP5 | $\mathbf{1}$   | 50        | 50             |  |
| Prirubnica unutarnja KP1                  | 1              | 2         | $\overline{2}$ |  |
| Rotor pumpe KP5                           | 1              | 20        | 20             |  |
| Montaža 630x8                             | 1              | 50        | 50             |  |
| Navojno vreteno 630x8                     | 1              | 25        | 25             |  |

**Tablica 2. Vrijednosti intenzivnosti toka materijala**

Za definiranje tablice toka materijala (tablice 3. i 4.) uvedene su promjene pri označavanju:

- BU i BUS su različite obrade, ali na istoj lokaciji pa su u matrici toka označene s BU
- Za oznaku TOKK, u matrici toka smatra se TOK3, jer za obje radnje piše tokariti kompletno
- TOK je u matrici toka nazvano kao TOK1 jer u elementima nema stroja pod nazivom TOK, a TOK2 i TOK3 već postoje pa da ne dođe do podudaranja
- Montaža je označena oznakom RM.

<span id="page-36-0"></span>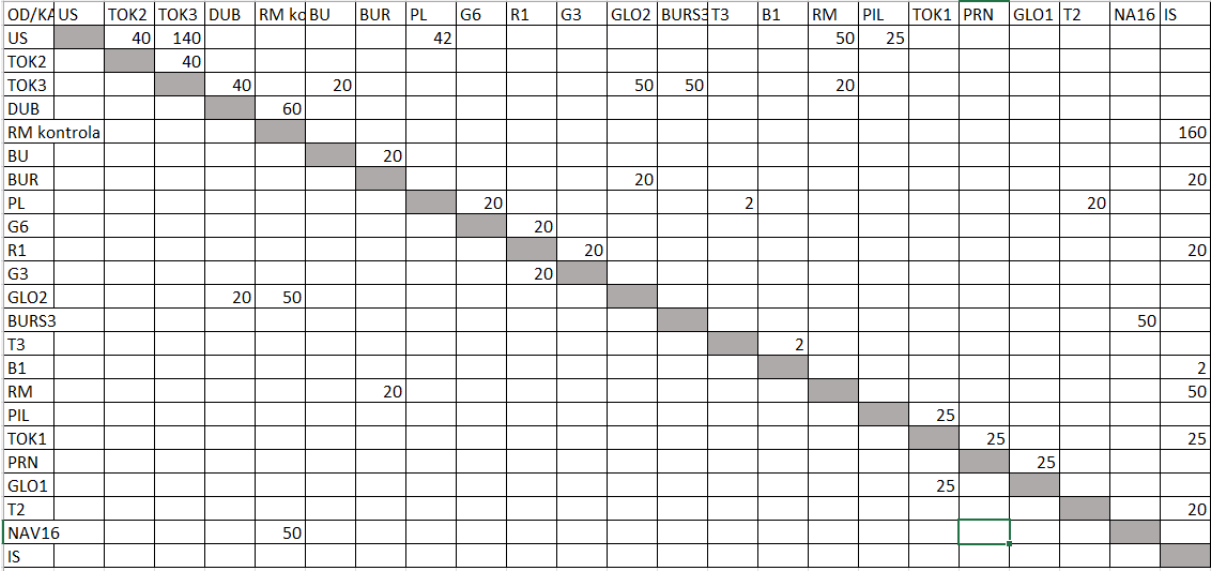

#### **Tablica 3. Orijentirana matrica toka materijala**

#### **Tablica 4. Neorijentirana matrica toka materijala**

<span id="page-36-1"></span>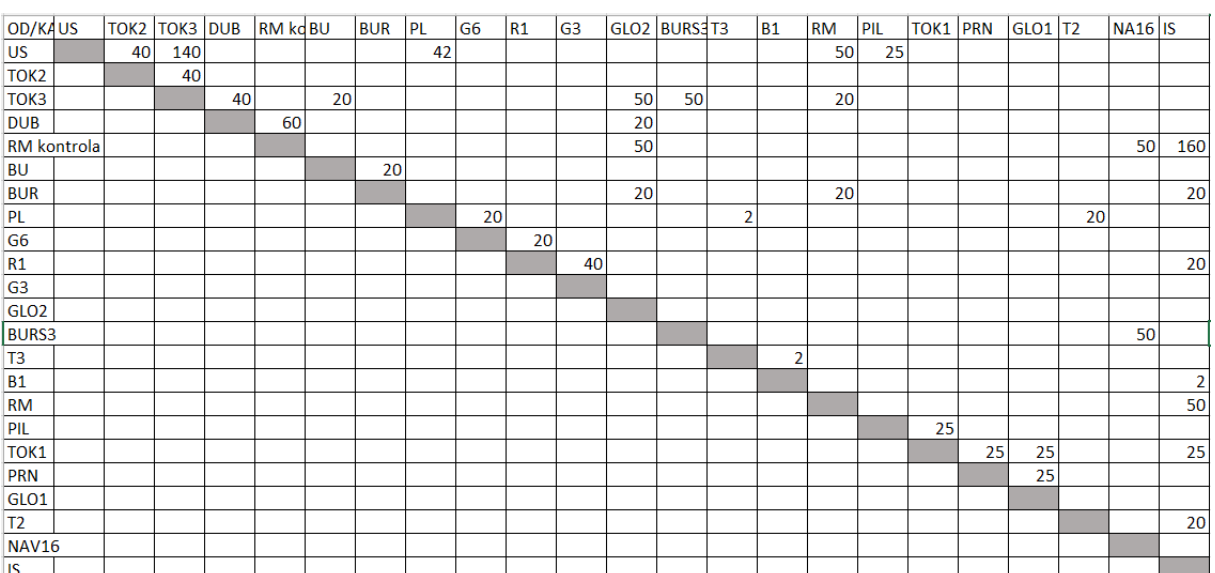

#### <span id="page-37-0"></span>**4.4.** *Cluster* **analiza pomoću softvera PAST**

Nakon izrađene matrice toka materijala slijedi strukturiranje proizvodnog sustava. To se naziva *Cluster* analiza i ona predstavlja niz matematičko-heurističkih postupaka. Svrha provođenja takve analize u projektiranju proizvodnih sustava je grupiranje tehnološki sličnih dijelova i njima odgovarajućih skupina sustava (strojeva). Ona se može provesti ručno uz brojne formule, ali postoje i softveri koji ju provode.

Za provedbu Cluster analize biti će korišten softver PAST, to je besplatan softver za analizu podataka, ima funkcije za manipulaciju podacima, univarijantnu i multivarijantnu statistiku, crtanje, prostornu analizu i drugo. [27]

Podaci za analizu jednostavno se učitavaju iz Excela ili tekstualne datoteke, a moguće je kopiranje podataka i iz drugih softvera. [Slika 10.](#page-37-1) prikazuje sučelje softvera PAST.

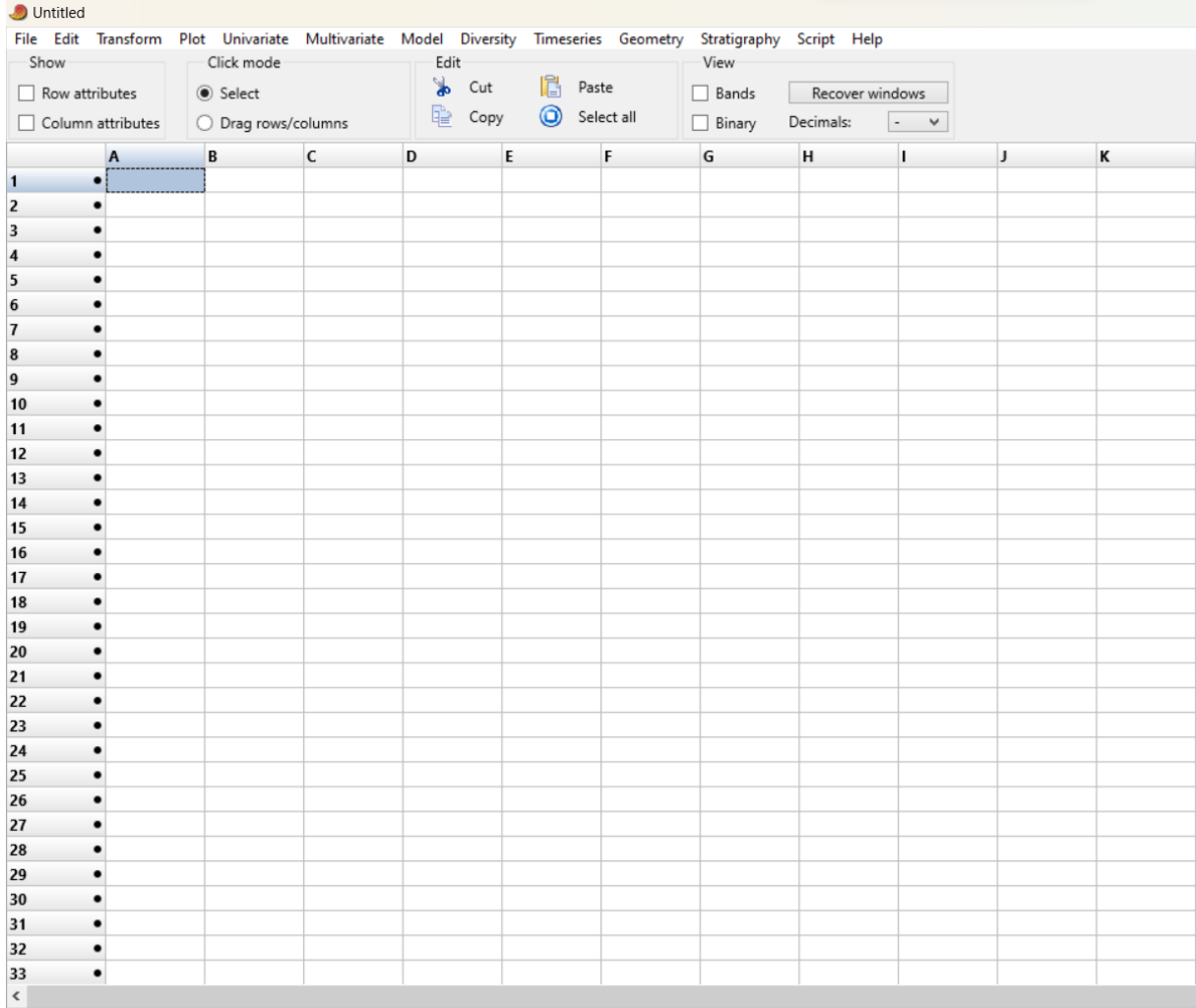

<span id="page-37-1"></span>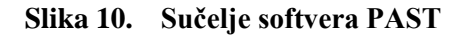

Binarna matrica se popunjavana na način da se upisuju svi strojevi potrebni za obrade odabranih dijelova i dijelovi (označeni brojem iz [25]), označavanjem 0 (stroj se ne koristi za taj dio) ili 1 (stroj se koristi). [Tablica 5.](#page-38-1) prikazuje popunjenu binarnu matricu u Excelu.

<span id="page-38-1"></span>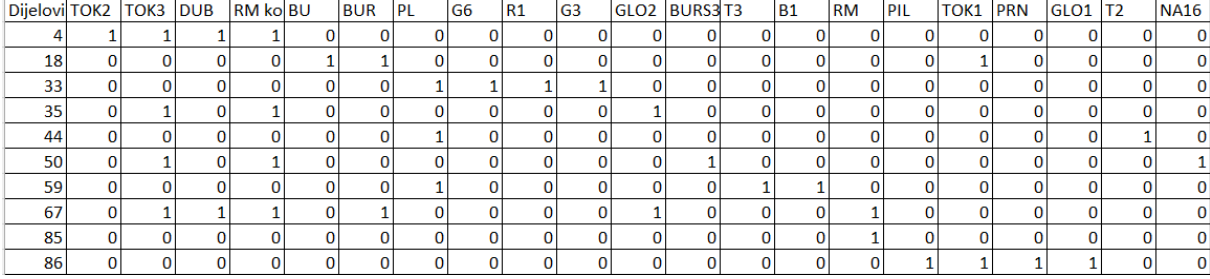

#### **Tablica 5. Binarna matrica dijelovi-strojevi**

Pokretanje Cluster analize (hijerarhijska metoda) vrši se označavanjem cijele tablice → Multivariate → Clustering → Classical. Izlazni rezultati prikazani su u obliku dendrograma − [Slika 11.](#page-38-0)

Dendrogram je dijagram koji prikazuje hijerarhijski odnos između objekata, a glavna upotreba je određivanje najboljeg načina za dodjelu objekata clusterima. [28]

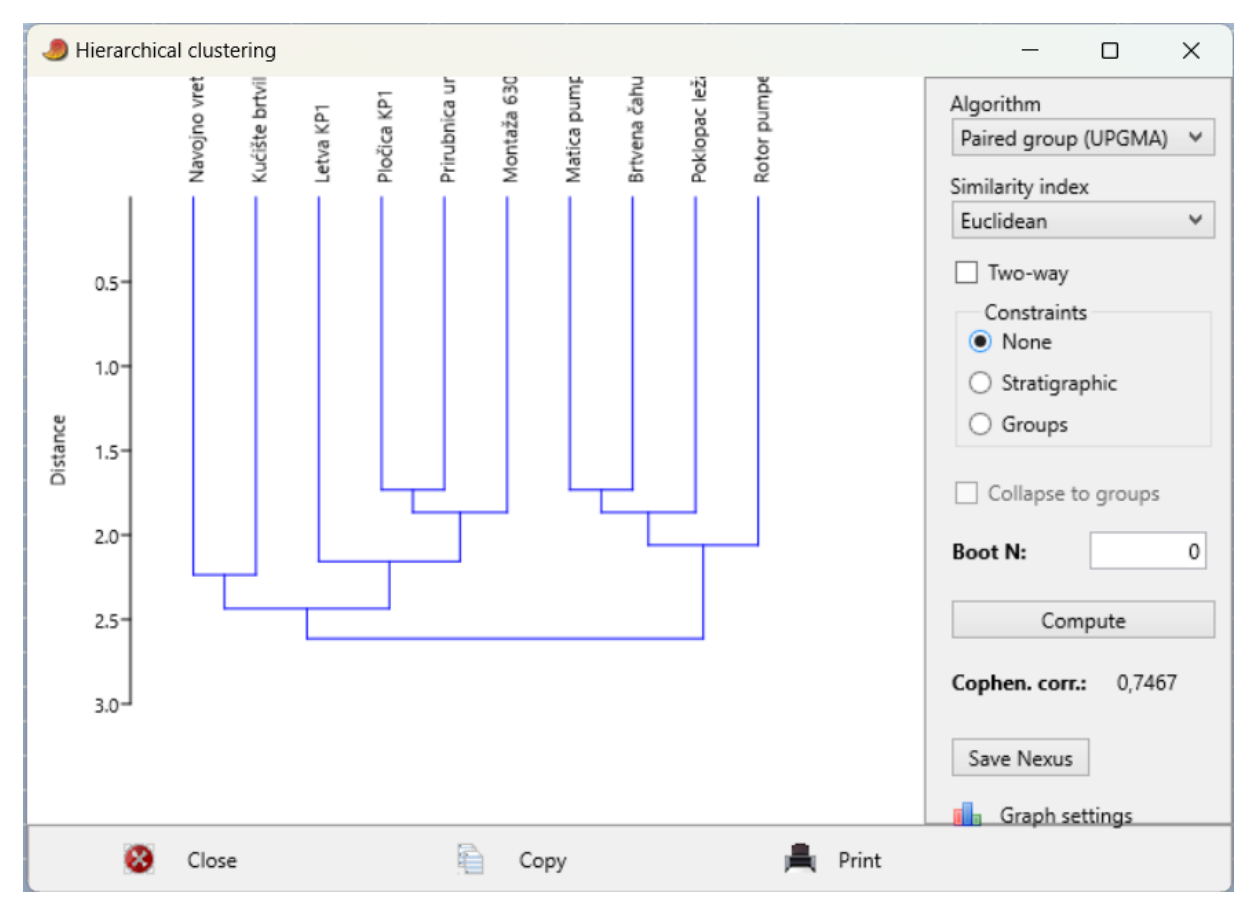

<span id="page-38-0"></span>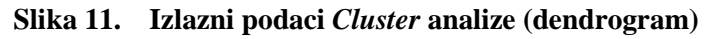

Pomoću PAST softvera može se prikazati i dvosmjerni dendrogram koji grupira i dijelove i strojeve. Analiza se vrši na isti način kao i prethodna, ali nakon što program izbaci dendrogram prikazan na slici 11., odabire se opcija "Two-way" i na taj način se dobivaju izlazni podaci prikazani na slici 12.

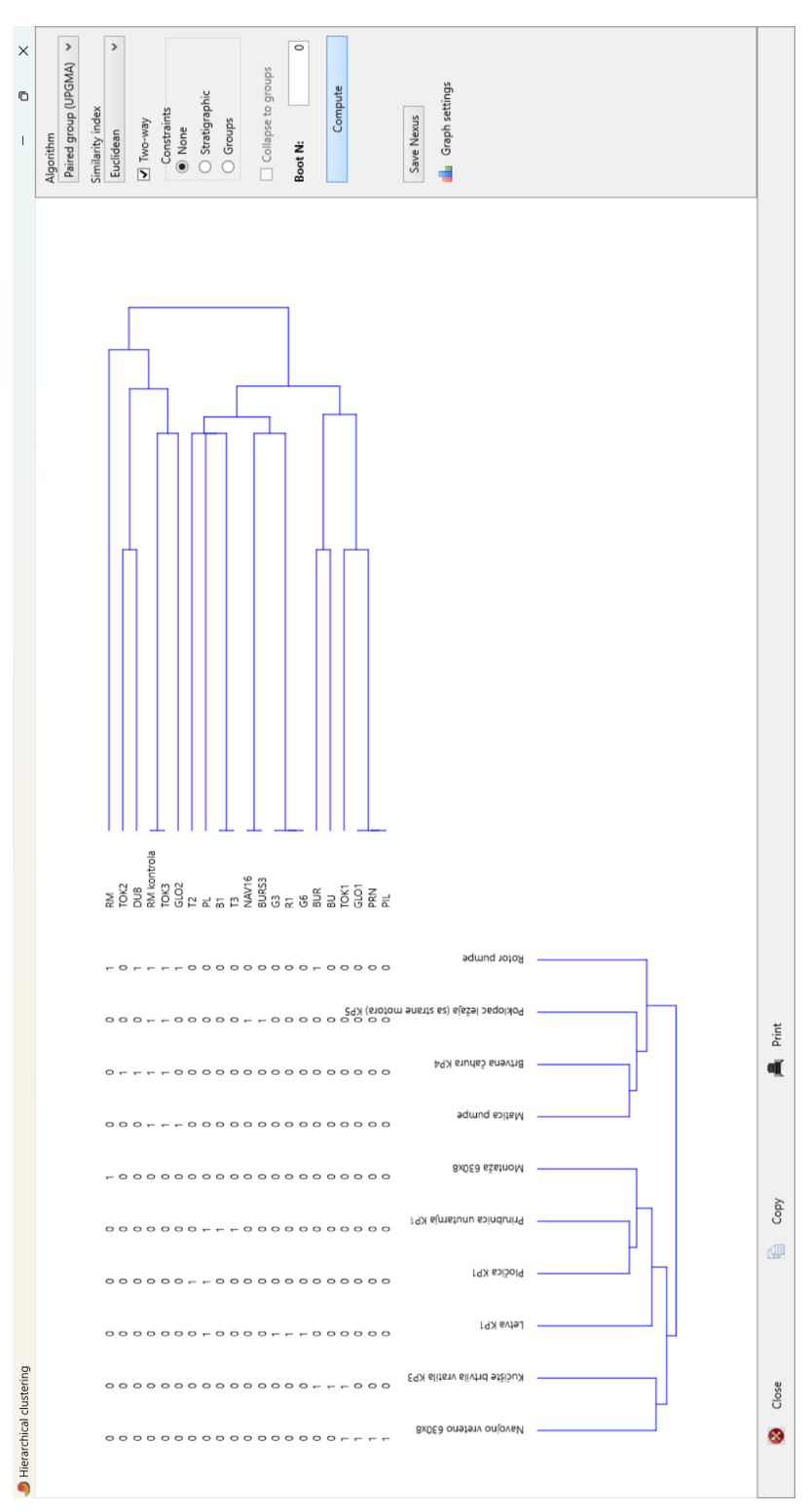

<span id="page-39-0"></span>**Slika 12. Dvosmjerni dendrogram**

Još jedna od mogućnosti softvera PAST je provedba ne hijerarhijske metode koja se naziva "*k-means*". Primjenom k-means metode dijelovi se raspoređuju u klastere. Za primjer od deset dijelova, formiraju se dva klastera, ali za sustave gdje ima više stotina dijelova korisnik softvera sam odabire koliko klastera želi i to ovu opciju čini korisnom i vrlo brzom u usporedbi s ručnim razvrstavanjem u grupe po određenim kriterijima. Na slici 13. prikazani su dijelovi i podjela u dvije skupine.

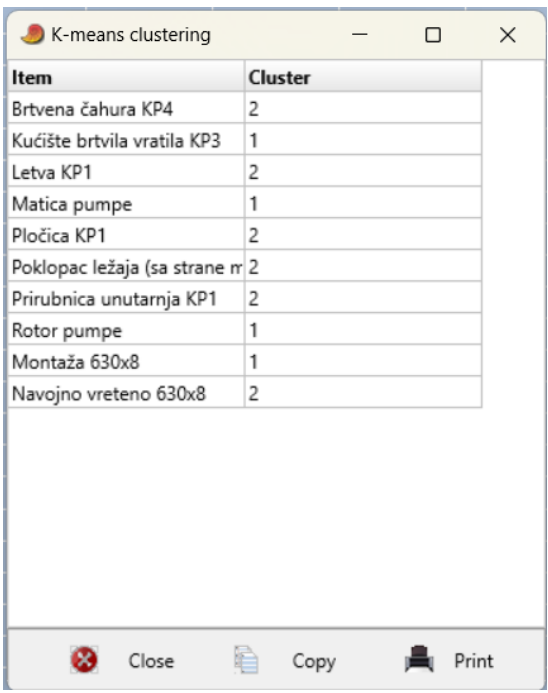

**Slika 13. Izlazni podaci** *k-means* **metode**

#### <span id="page-40-1"></span><span id="page-40-0"></span>**4.5. Kapacitivno i prostorno dimenzioniranje proizvodnog sustava**

Uza svaki dio naznačeno je koliko je vremenski opterećen svaki element sustava te se preko toga može smanjiti broj elemenata i određene operacije premjestiti na druge elemente koji služe za jednaku obradu. Time se broj elemenata s 21 smanjio na samo sedam čime se uštedilo vrijeme transporta između elemenata kao i trošak ulaganja.

U tablici 6. prikazane su proizvodne površine sustava za preostale elemente. Dimenzije pojedinog elementa očitane su iz [25] "Datoteka elemenata". Parametar  $f_0$  je diskontinuirani koeficijent ili faktor površine, a parametar  $n_E$  je broj elemenata iste vrste.

<span id="page-41-0"></span>

| <b>Redni</b><br><b>broj</b> | <b>ELEMENT</b>   | $d_o$ , m | $\check{S}_o$ , m | $A_o$ , m <sup>2</sup> | $f_o$ , - | $n_E$ , -      | $A_E$ , m <sup>2</sup> |
|-----------------------------|------------------|-----------|-------------------|------------------------|-----------|----------------|------------------------|
| $\mathbf{1}$                | TOK <sub>2</sub> | 3,15      | 1,55              | 4,88                   | 3         | $\overline{2}$ | 29,30                  |
| $\overline{2}$              | TOK3             | 4,80      | 1,15              | 5,52                   | 3         | 7              | 115,92                 |
| 3                           | RM k.            | 1,00      | 1,50              | 1,50                   | 5         | $\mathbf{1}$   | 7,50                   |
| $\overline{4}$              | PL               | 1,50      | 2,00              | 3,00                   | 4,5       | $\mathbf{1}$   | 13,50                  |
| 5                           | GLO <sub>2</sub> | 2,00      | 1,25              | 2,50                   | 4,5       | 3              | 22,50                  |
| 6                           | BURS3            | 2,70      | 1,05              | 2,84                   | 4,5       | $\mathbf{1}$   | 12,76                  |
| 7                           | <b>RM</b>        | 1,00      | 1,50              | 1,50                   | 5         | $\mathbf{1}$   | 7,50                   |

**Tablica 6. Proizvodne površine sustava**

Sa smanjenim brojem elemenata u sustavu radi se nova matrica toka materijala, prikazane su tablicama 7. i 8.

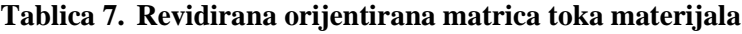

<span id="page-41-1"></span>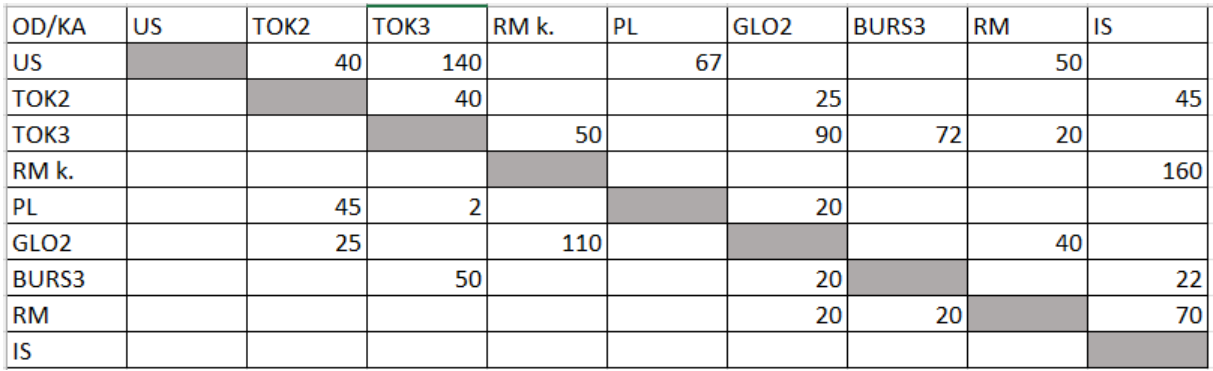

#### **Tablica 8. Revidirana neorijentirana matrica toka materijala**

<span id="page-41-2"></span>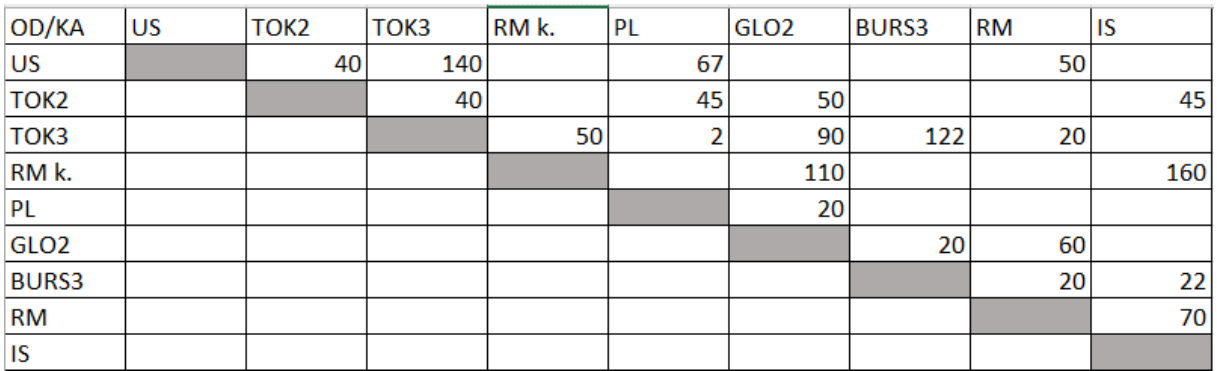

Sa smanjenim brojem elementa, pomoću softvera PAST, provodi se *Cluster* analiza. [Slika 14.](#page-42-0) prikazuje novu binarnu matricu dijelovi-strojevi.

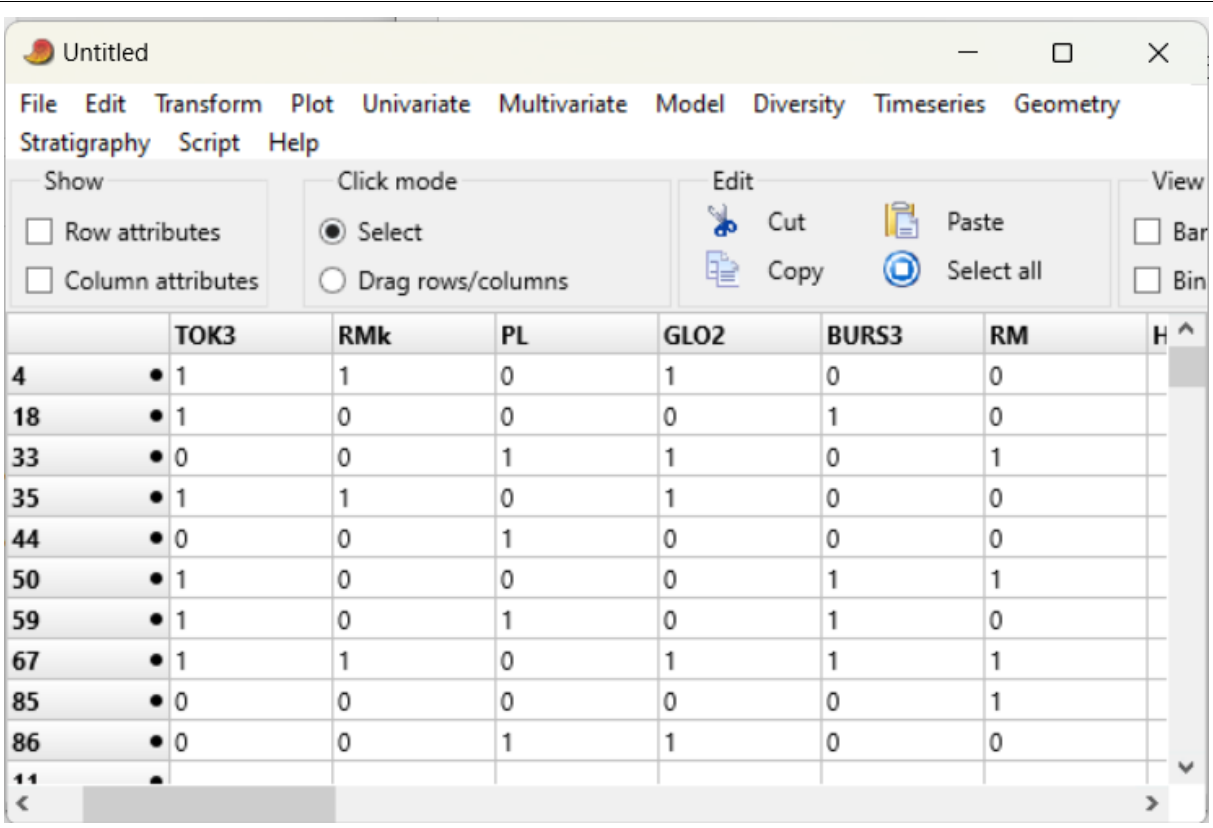

#### **Slika 14. Nova binarna matrica dijelovi-strojevi**

<span id="page-42-0"></span>Opcija "Two-way" [\(Slika 15.](#page-43-1)) daje rezultate rasporeda elemenata i udaljenosti te se pomoću toga u softveru visTABLE tvori raspored strojeva u proizvodnom pogonu.

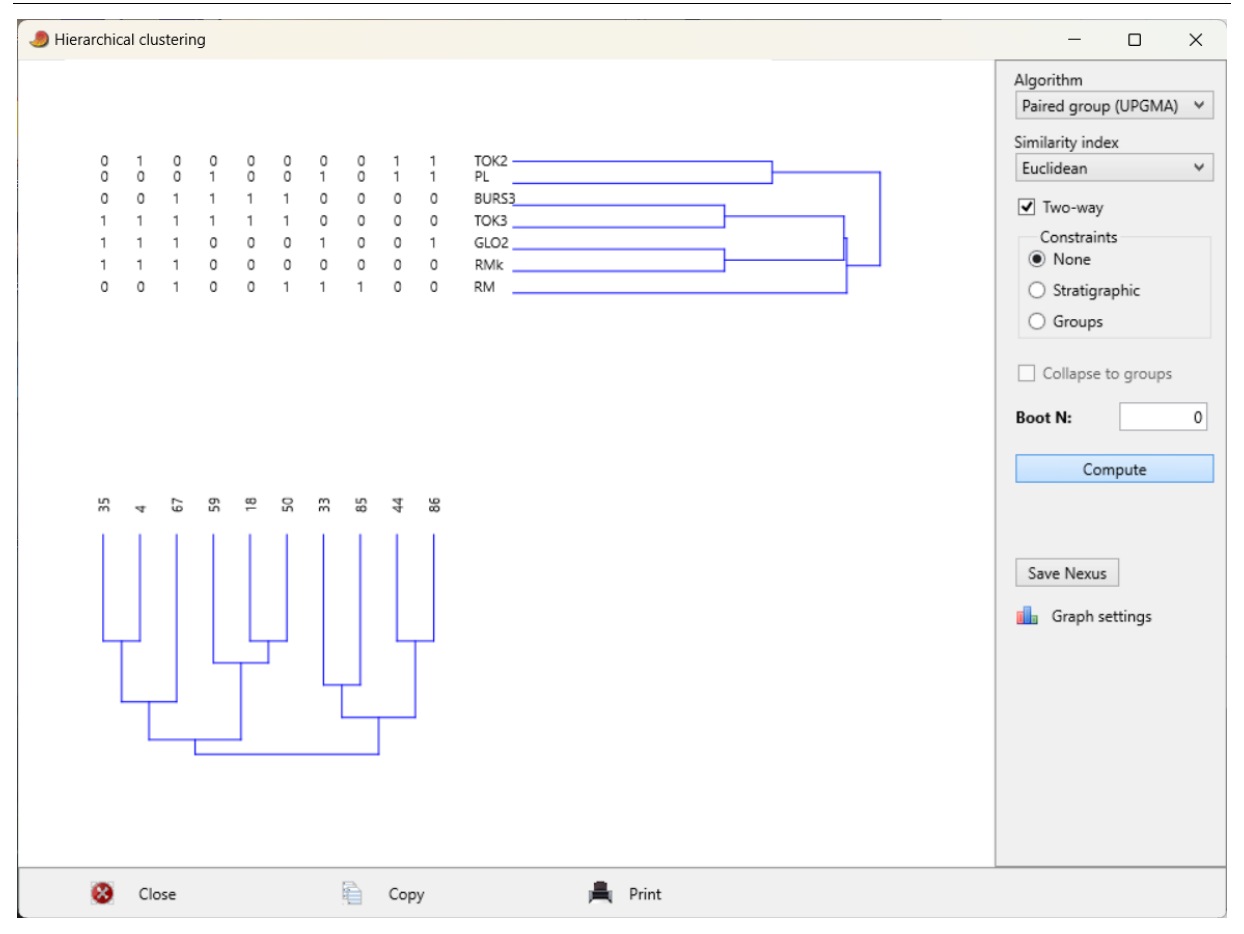

**Slika 15. Novi dvosmjerni dendrogram**

#### <span id="page-43-1"></span><span id="page-43-0"></span>**4.6. Softver VisTABLE**

Softver visTABLE nudi projektiranje postrojenja u obliku 2D i 3D modela te analizu toka materijala. Također, pomaže pri pronalasku optimalnog rješenja za proizvodnju [30], a sve mogućnosti prikazane su na primjeru deset odabranih dijelova.

Opcija "*Model library*" pruža različite elemente koje je moguće postaviti u područje rasporeda jednostavnim povlačenjem i ispuštanjem u prostor, 3D prikaz omogućen je putem "*visTABLE 3D View*". Osim dostupnih elemenata u katalogu, moguće je stvoriti vlastitu korisničku datoteku, implementiranjem 3D modela preuzetih s interneta ili konstruiranih od strane korisnika. [30] [Slika 16.](#page-44-0) prikazuje korisničko sučelje opcije "Model library".

#### *Nina Tomičić Završni rad* visTABLE® Education 3.0.244 - New Layout [bhubiu.vtlx]\*  $\circledcirc$ ø  $\overline{\mathbf{x}}$  $EDUCATION$   $\equiv$   $\leftarrow$ Model library 0 Manage model library  $\rho$  Search object i. **Block layout** Production **Arburg 175 V**<br>injection molding Arburg 270C injection molding Arburg 320C<br>injection molding Arburg 370C<br>injection molding Arburg 420C 1000 150 injection molding Arburg 420C 1300 800 injection molding Arburg 520 C iniection molding  $k_{\rm N}$ Auerbach FUW725  $^{+}$ milling machine

Slika 16. Sučelje "Model library"

<span id="page-44-0"></span>Pomoću opcije "*Properties*" moguće je unijeti dimenzije elementa te označiti kojem području proizvodnje pripada ("*Type of area"*) – [Slika 17.](#page-45-0) prikazuje tu opciju.

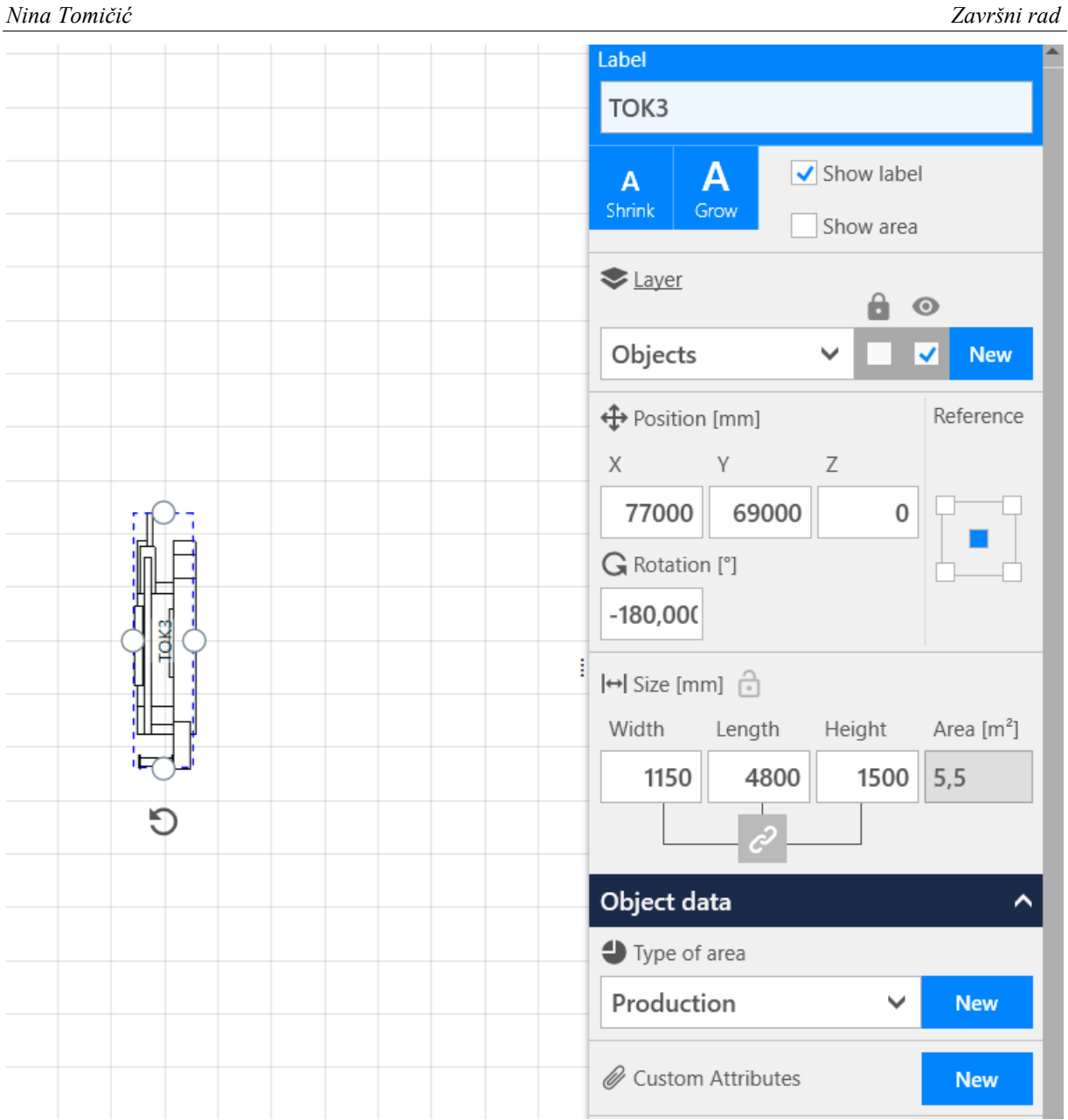

Slika 17. Opcija "*Properties*"

<span id="page-45-0"></span>[Slika 18.](#page-46-0) prikazuje izbornik sa svim mogućnostima softvera visTABLE.

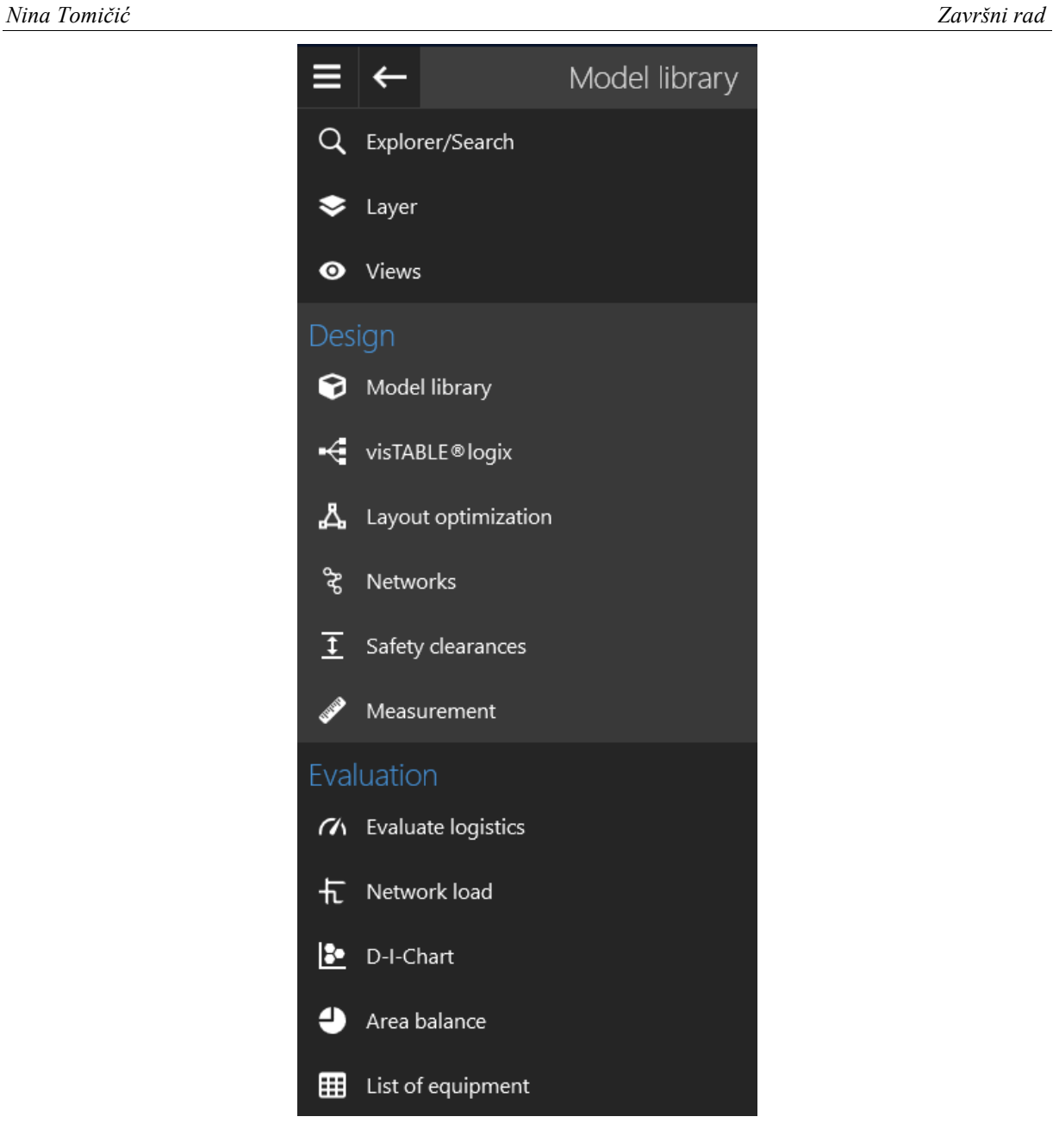

**Slika 18. visTABLE izbornik**

<span id="page-46-0"></span>Dodavanje svih elemenata u sustav i projektiranja ulaznog i izlaznog skladišta prikazano je na slici 19. u 2D projekciji te na slici 20. u 3D projekciji.

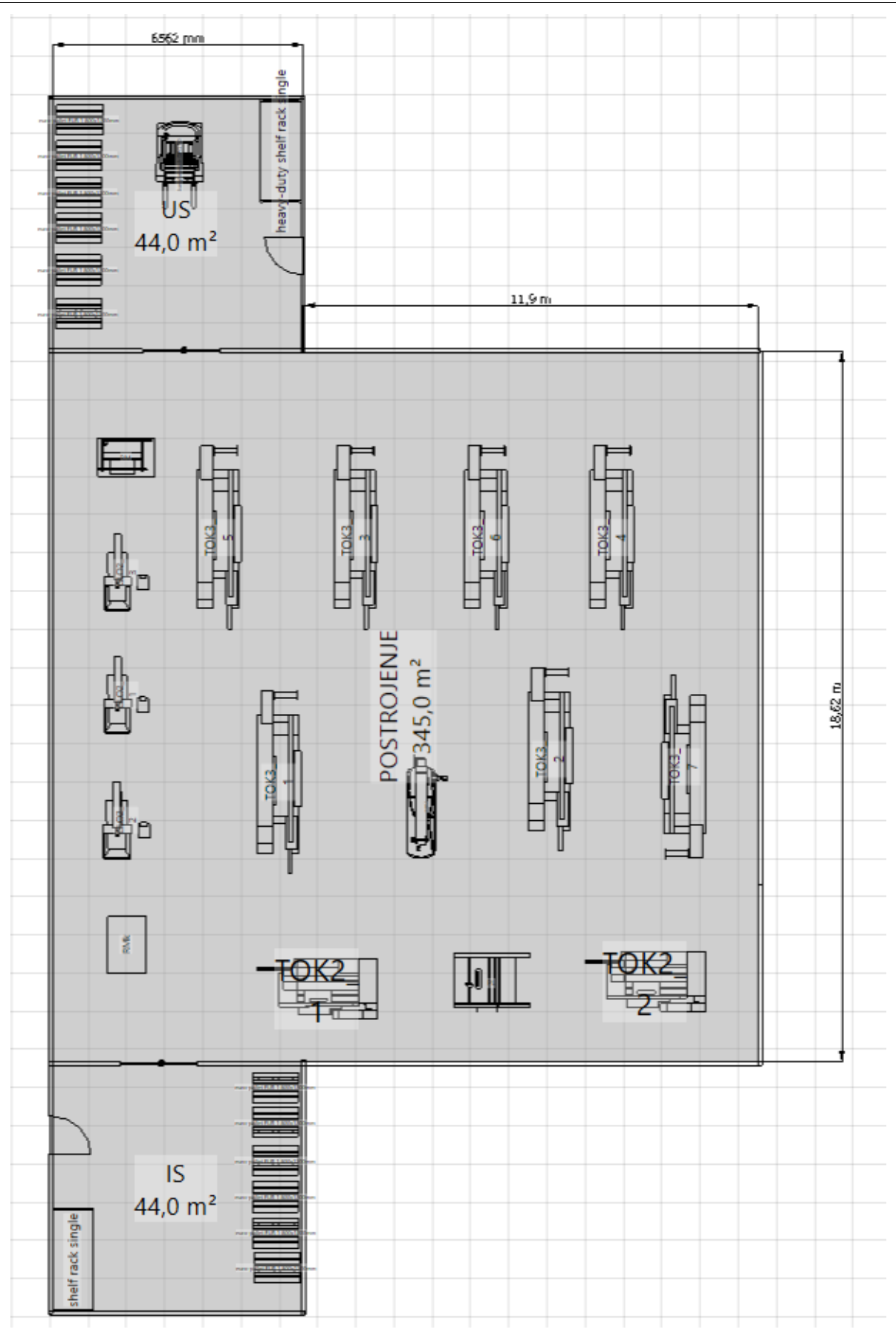

<span id="page-47-0"></span>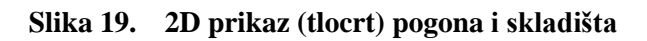

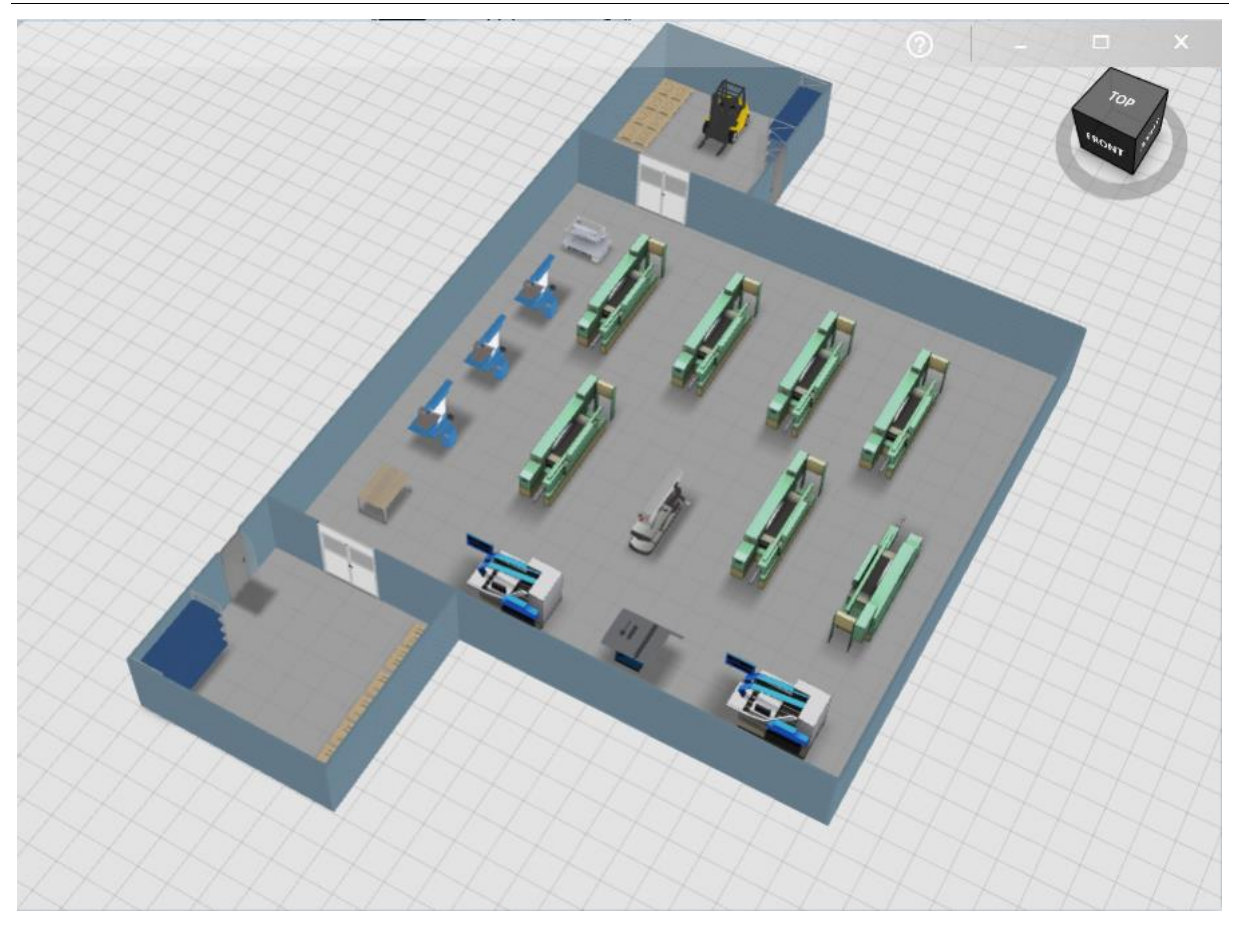

**Slika 20. 3D prikaz pogona i skladišta**

<span id="page-48-0"></span>Iduća mogućnost softvera je dodavanje dijelova u sustav, pomoću opcije "visTABLE *logix*" te prikaz njihovog toka između već raspoređenih strojeva. Za svaki dio moguće je unijeti godišnji broj komada, na slici 21. prikazan je tok materijala za brtvenu čahuru KP4.

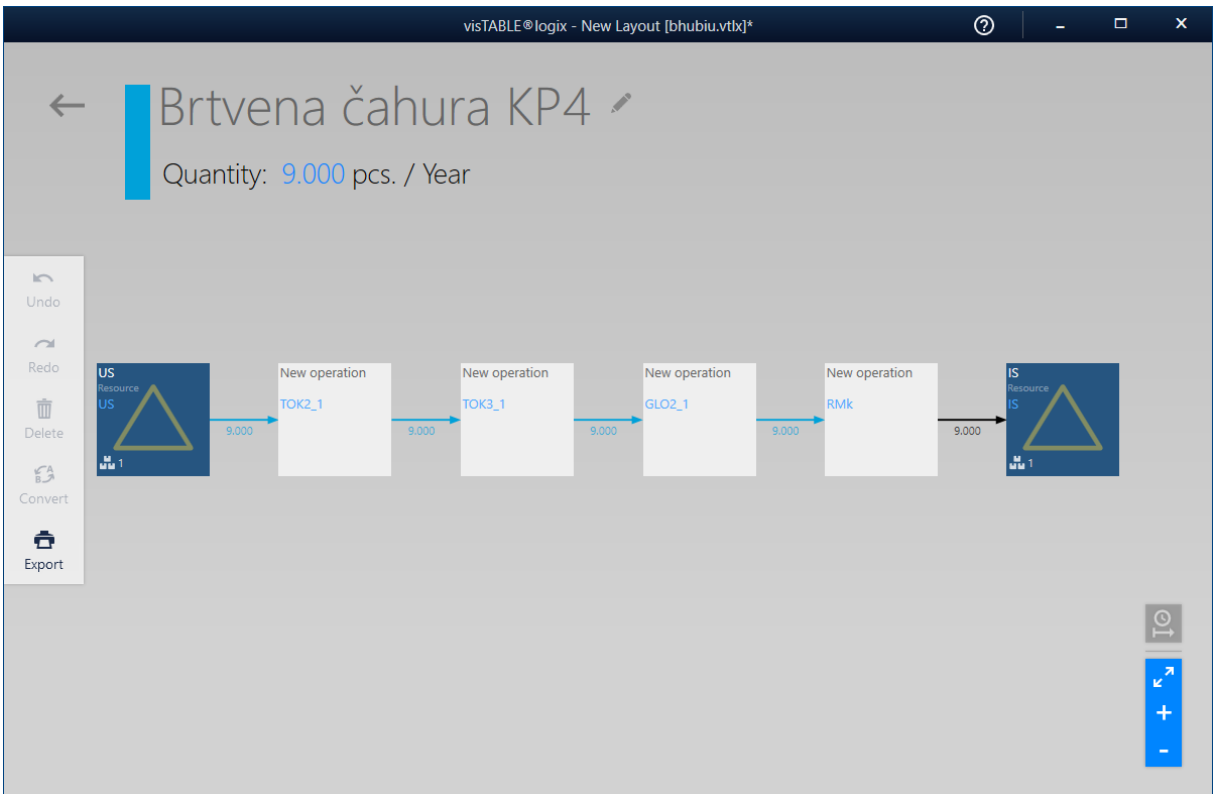

#### Slika 21. Tok materijala u "visTABLE logix"

<span id="page-49-0"></span>[Slika 22.](#page-50-0) prikazuje sve tokove materijala za deset odabranih dijelova u 2D, a slika 23. u 3D projekciji.

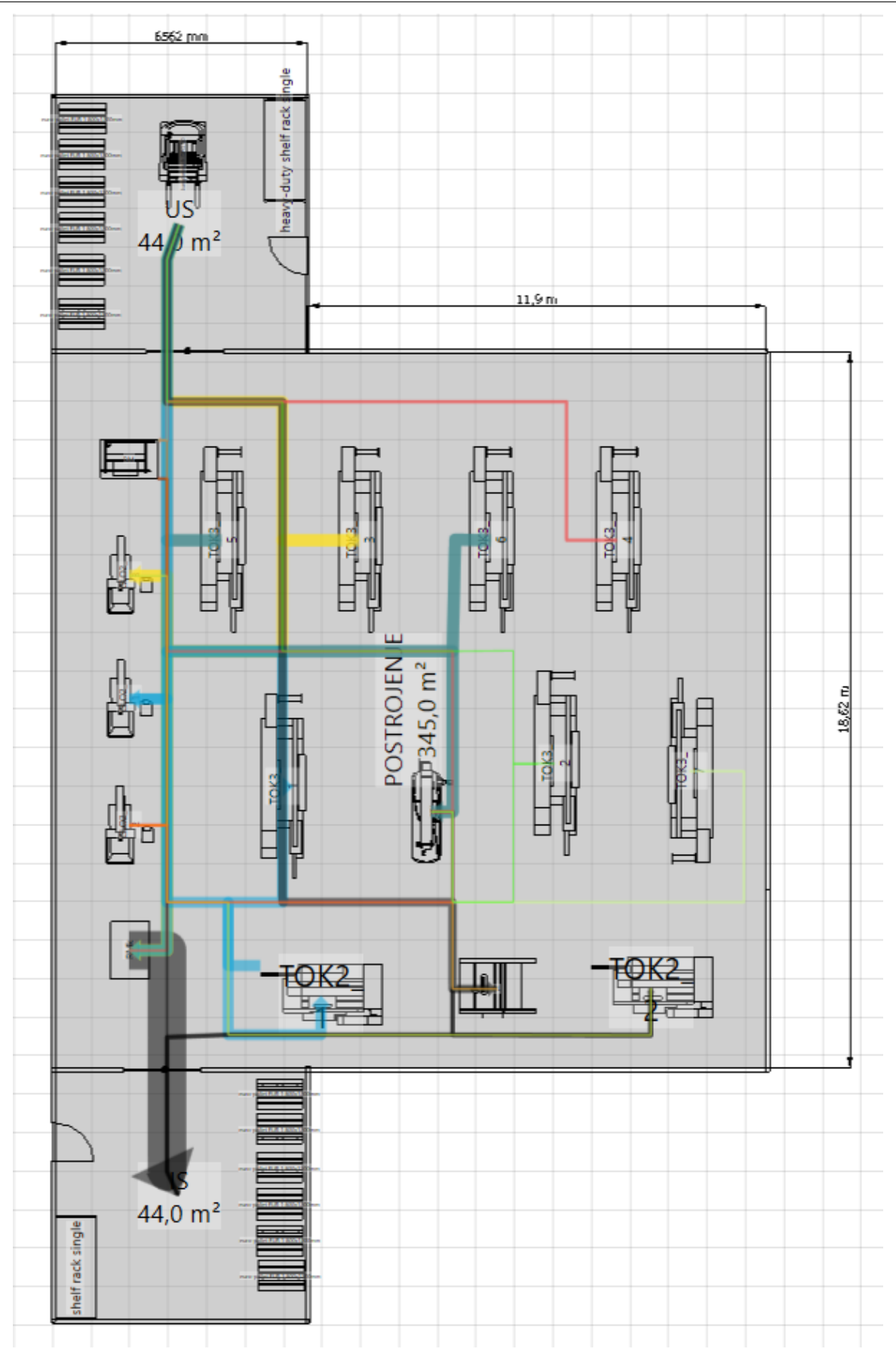

<span id="page-50-0"></span>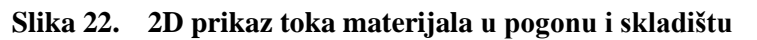

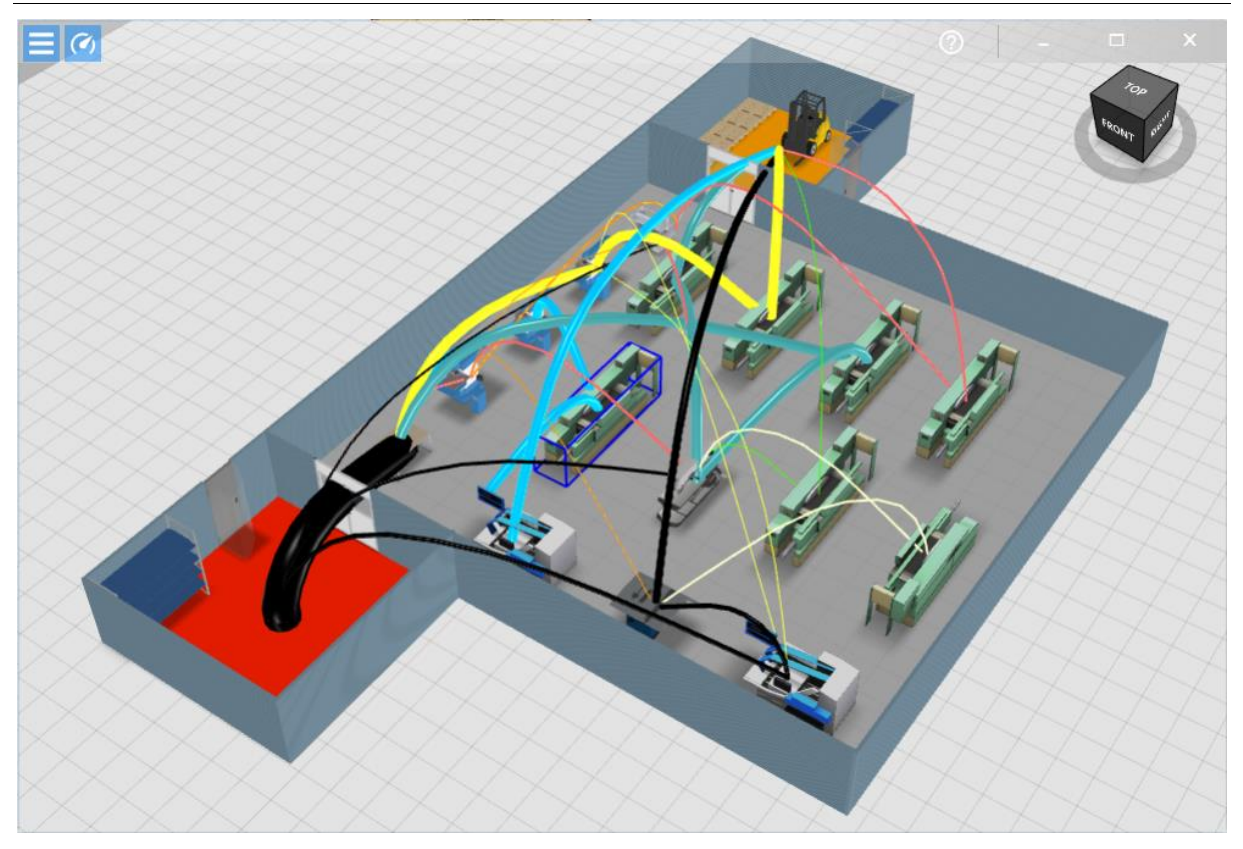

**Slika 23. 3D prikaz toka materijala u pogonu i skladištu**

<span id="page-51-0"></span>U izborniku prikazanom na slici 18., odabirom "Layout optimization", dobiva se prikaz transportnog sustava i opterećenje na pojedinom dijelu sustava. Rezultat od  $\pm 0$  % za "*transport efforts*" znači da je sustav optimalan [\(Slika 24.](#page-52-0)).

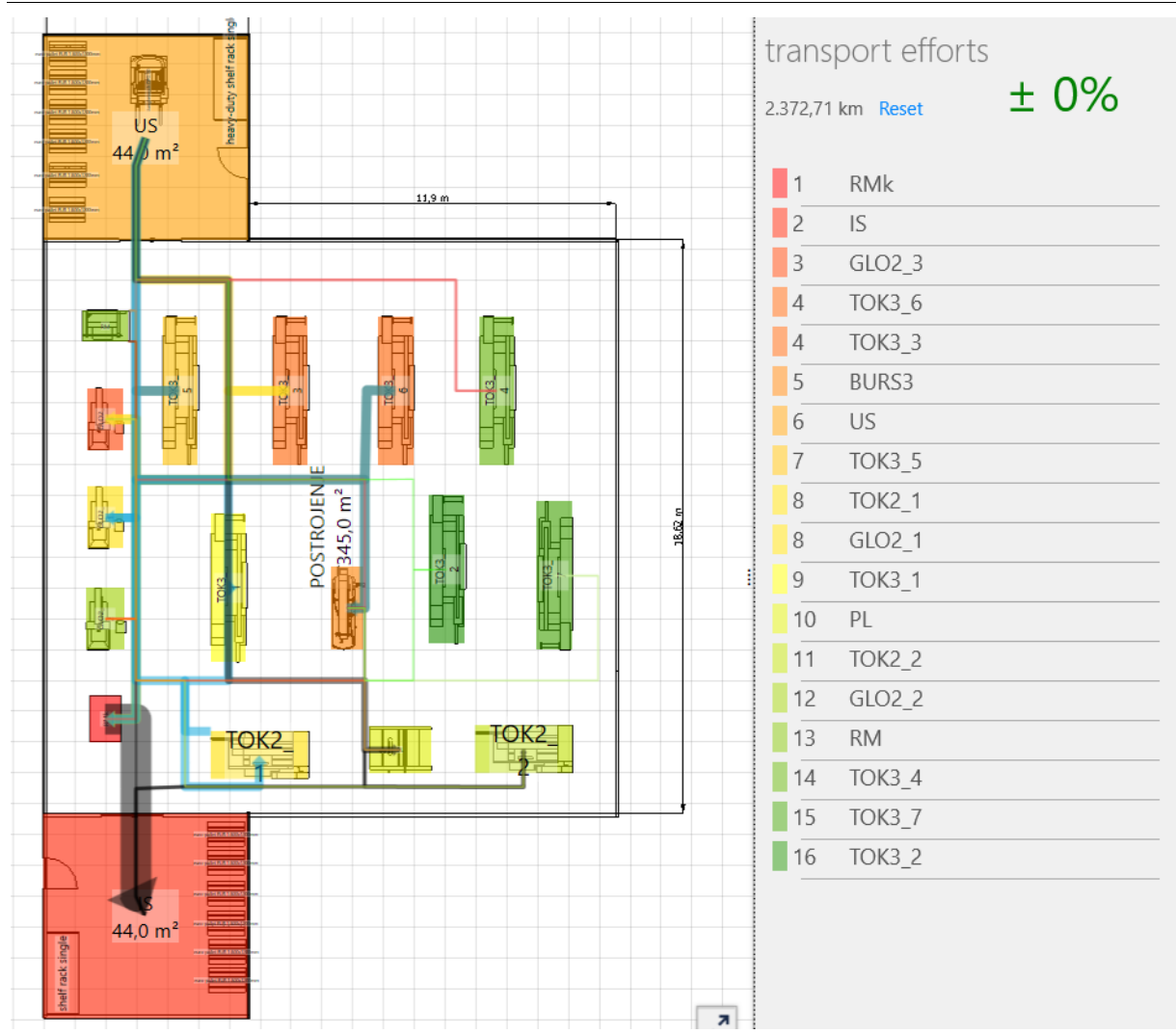

**Slika 24. Transportni sustav**

<span id="page-52-0"></span>Odabirom "Network load" opcije, vidljivo je koliko transporata ima na određenom elementu te je prikazano koji je najopterećeniji [\(Slika 25.](#page-53-0)), u daljnjem projektiranju proizvodnje, dobra opcija bi bila dodati još elemenata (montaže i glodalica) kako bi se smanjila opterećenost tog radnog mjesta.

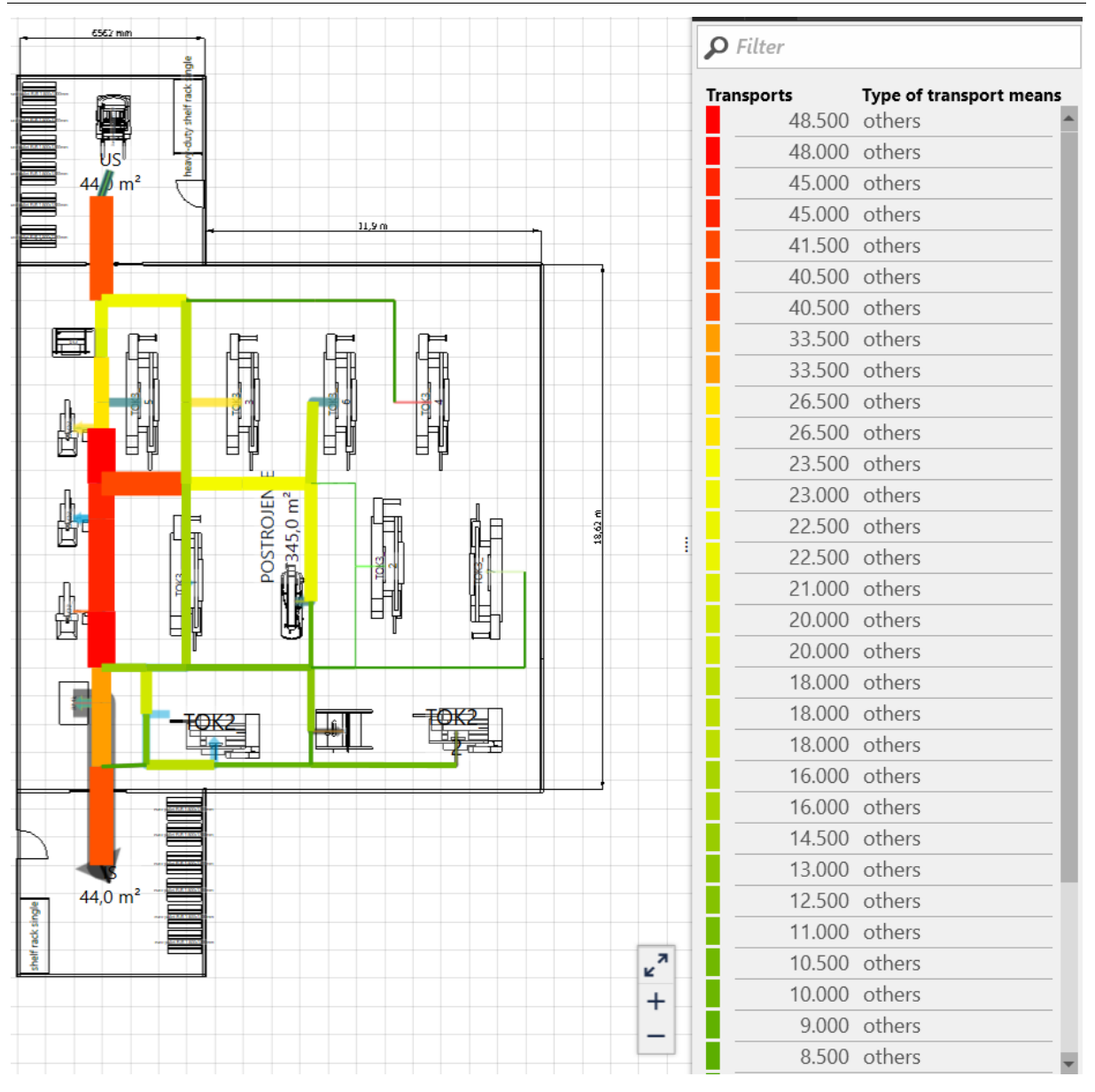

Slika 25. **Rezultati** "*Network load*" opcije

<span id="page-53-0"></span>U glavnom izborniku pritiskom na opciju "*Evaluate logistics"* prikazano je koliko je ukupna prijeđena duljina (put) tijekom transporta [\(Slika 26.](#page-54-0)), a ona iznosi 2372,71 km.

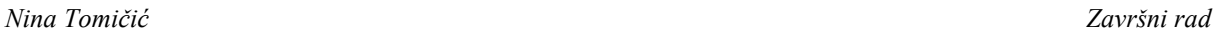

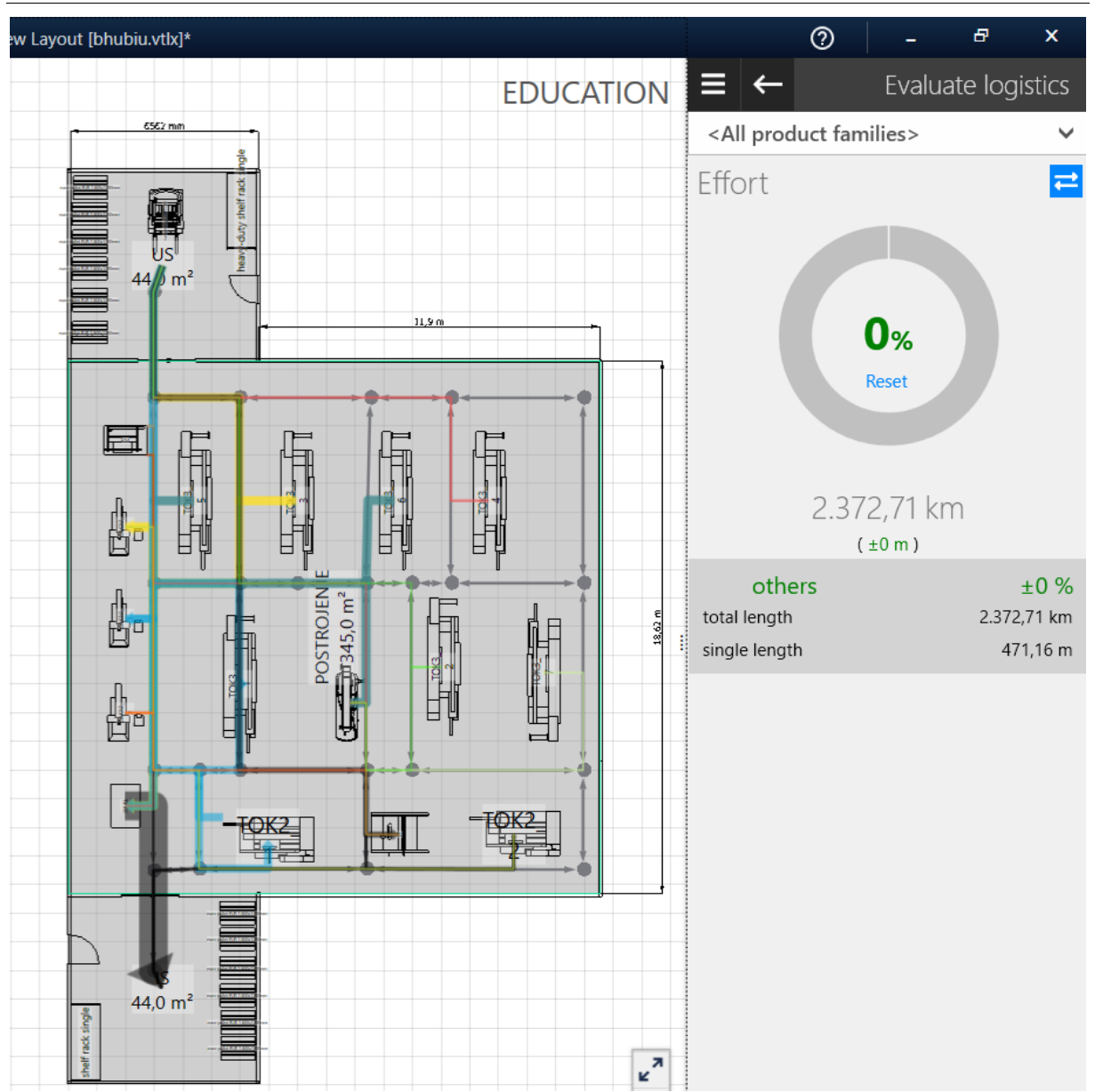

**Slika 26. Ukupna prijeđena duljina tijekom transporta**

<span id="page-54-0"></span>"*Area balance*" je opcija koja pokazuje koliko površine je iskorišteno i u koju svrhu. Na slici 27. vidljivo je da proizvodnja zauzima 58,1 %, a skladište 14,6 % ukupnog prostora. Otvoreni prostor zauzima 26,8 % te ga se može iskoristiti za parking, restoran i garderobu za radnike, trafostanicu, portirnicu i odlagalište otpada.

*Nina Tomičić Završni rad*

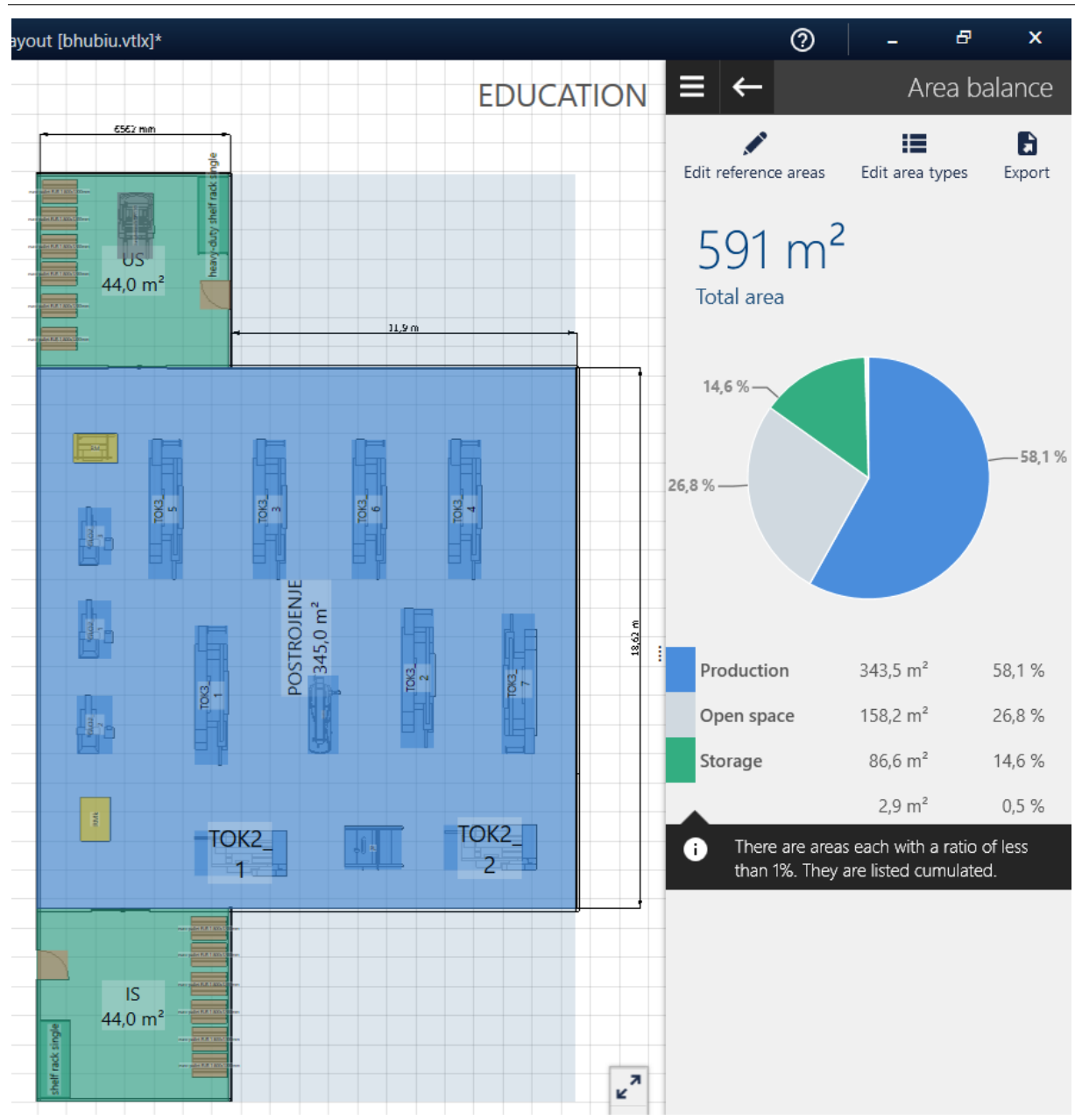

**Slika 27. Ukupni prostor**

<span id="page-55-0"></span>Zaključno se može ustvrditi, da je softver visTABLE odličan softver za planiranje i projektiranje proizvodnje zbog mnogo opcija koje pruža, jednostavnosti za korištenje i jednostavnog prelazak iz 2D u 3D prikaz. Ima veliku biblioteku elemenata sustava koji su potrebni u proizvodnji. Vizualno prikazuje tok materijala između sustava te olakšava razmještaj elemenata unutar postrojenja.

Nedostatak softvera je što se postojeća Excel matrica toka materijala ne može učitati u program, nego korisnik tok materijala unosi ručno za svaki dio, što je kod proizvodnog programa s mnogo dijelova velik gubitak vremena. Daljnji nedostatak jest što u programu nije implementirana nikakva metoda za određivanje rasporeda elemenata sustava, nego program

samo vrednuje raspored načinjen od strane projektanta. VisTABLE je moguće implementirati s AutoCAD-om, učitavanjem datoteka *dwg*.

## <span id="page-57-0"></span>**5. ZAKLJUČAK**

Projektiranje proizvodnih sustava je iznimno važna djelatnost jer uvelike utječe i pomaže na povećanju učinkovitosti proizvodnje, smanjenju troškova, poboljšanju kvalitete proizvoda i zadovoljstvu kupaca.

Programska podrška u projektiranju proizvodnih sustava je neizostavan dio te djelatnosti. Programski alati omogućuju korisnicima brzo i precizno modeliranje, analizu te upravljanje projektnim sadržajima. Programska podrška ima mnoge prednosti, brzo i jednostavno stvaranje modela proizvodnih sustava, a time se povećava učinkovitost i smanjuje vrijeme potrebno za oblikovanje sustava. Programski alati omogućuju integraciju različitih dijelova proizvodnog sustava te se time postiže veća kontrola i izvjesnost postizanja optimiranih proizvodnih procesa. Sposobnost praćenja i nadzor nad proizvodnim procesima u stvarnom vremenu, još je jedna od prednosti programskih alata, time se donose brže i preciznije odluke, smanjuje rizik od greške i poboljšava se kvaliteta proizvoda.

Programski alati, navedeni i opisani u ovom radu, neizostavni su dio suvremenog projektiranja i upravljanja proizvodnim sustavima. Nabrojeni su najzastupljeniji softveri za CAD (AutoCAD, CATIA, SolidWorks, Siemens NX i Creo) koji se koriste za konstruiranje dijelova proizvodnog sustava. Siemens Teamcenter, Windchill i Enovia su softveri opisani unutar skupine PLM softvera koji se koriste za upravljanje životnim ciklusom proizvoda. Softver Odoo koristi se za izračunavanje materijala i komponenti potrebnih za proizvodnju proizvoda (MRP). Također, u radu su navedene prednosti Industrije 4.0 te njezin napredak i poboljšanje proizvodnog procesa.

Posebno je razmatran softver PAST koji služi za softversko klasteriranje te uvelike može pomoći pri podjeli više stotina dijelova u potreban broj skupina (klastera). Rezultat *Cluster*  analize pomoću softvera PAST je dendrogram koji daje grafički prikaz rezultata koji se koriste za vizualizaciju strukture klastera i sličnosti među njima, što je onda osnova za stvaranje odgovarajućih proizvodnih struktura.

U radu je korišten i softver visTABLE koji omogućava projektiranje proizvodnih sustava u obliku 2D i 3D modelu te provedbu analize toka materijala. Softver pomaže pri pronalasku optimalnih rješenja za proizvodnju korištenjem opcija poput "*Model library*", "*visTABLE logix*" i "*Layout optimization*". Softver pruža informacije o površini prostora koji je zauzet za proizvodnju, skladište i otvoreni prostor, kolika je ukupna duljina prijeđena tijekom transporta, kao i opterećenje pojedinih elemenata u sustavu.

U daljnjem radu je moguće softverski obuhvatiti još koraka tj. sadržaja metodologije projektiranja proizvodnih sustava. To se odnosi na odabir sredstava za odlaganje i transportnih sredstava. I za tradicionalan problem projektiranja proizvodnih sustava − određivanje rasporeda elemenata sustava, postoje mogućnosti još naprednijeg rješavanja. Također, važno je provesti postupak izbora i dimenzioniranja zgrada (plan izgradnje) te integraciju s drugim projektnim djelatnostima i bazama podataka, naprimjer urbanističkim i geodetskim.

#### <span id="page-59-0"></span>**6. LITERATURA**

- [1] Kunica, Z.: Projektiranje proizvodnih sustava, Fakultet strojarstva i brodogradnje, Sveučilište u Zagrebu, 2020./2021.
- [2] Veža, I.: Projektiranje proizvodnih sustava digitalni udžbenik, Fakultet elektrotehnike, strojarstva i brodogradnje, Sveučilište u Splitu 2001.
- [3] Proizvodnja podržana računalom CAM, Fakultet strojarstva i brodogradnje, Sveučilište u Zagrebu, 2018./2019.
- [4] [https://www.hwlibre.com/hr/cad-software/,](https://www.hwlibre.com/hr/cad-software/) Pristupljeno: 2022-11-19
- [5] [https://www.prior.hr/programi/autocad/,](https://www.prior.hr/programi/autocad/) Pristupljeno: 2022-12-20
- [6] [https://hrv.digiist.com/office/what-are-the-benefits-of-autocad-103289.html,](https://hrv.digiist.com/office/what-are-the-benefits-of-autocad-103289.html) Pristupljeno: 2022-12-20
- [7] [https://www.strojotehnika.hr/software/cadcam/solidworks/,](https://www.strojotehnika.hr/software/cadcam/solidworks/) Pristupljeno: 2022-12-20
- [8] [https://pit.ba/top-pet-razloga-zasto-odabrati-upravo-solidworks-kada-je-u-pitanju](https://pit.ba/top-pet-razloga-zasto-odabrati-upravo-solidworks-kada-je-u-pitanju-razvoj-vaseg-proizvoda/)[razvoj-vaseg-proizvoda/,](https://pit.ba/top-pet-razloga-zasto-odabrati-upravo-solidworks-kada-je-u-pitanju-razvoj-vaseg-proizvoda/) Pristupljeno: 2022-12-20
- [9] [https://www.alfa-teh.hr/zasto-catia-v5-v6-kao-nas-programski-paket/,](https://www.alfa-teh.hr/zasto-catia-v5-v6-kao-nas-programski-paket/) Pristupljeno: 2023-01-04
- [10] [https://www.3ds.com/products](https://www.3ds.com/products-services/catia/products/v5/portfolio/domain/Product_Synthesis/product/DMN/)[services/catia/products/v5/portfolio/domain/Product\\_Synthesis/product/DMN/,](https://www.3ds.com/products-services/catia/products/v5/portfolio/domain/Product_Synthesis/product/DMN/) Pristupljeno: 2023-01-04
- [11] [https://wikipredia.net/bs/Siemens\\_NX,](https://wikipredia.net/bs/Siemens_NX) Pristupljeno: 2023-01-04
- [12] [https://www.scan2cad.com/blog/cad/catia-vs-nx/,](https://www.scan2cad.com/blog/cad/catia-vs-nx/) Pristupljeno: 2023-01-07
- [13] [https://www.indx.com/en/product/siemens-tecnomatix-plant-simulation,](https://www.indx.com/en/product/siemens-tecnomatix-plant-simulation) Pristupljeno: 2023-02-01
- [14] [https://www.ptc.com/en/products/creo,](https://www.ptc.com/en/products/creo) Pristupljeno: 2023-02-03
- [15] [http://arhiva.dizajnsvakidan.com/uvod-u-generativni-dizajn/,](http://arhiva.dizajnsvakidan.com/uvod-u-generativni-dizajn/) Pristupljeno: 2023-02-03
- [16] [https://www.oracle.com/scm/product-lifecycle-management/what-is-plm/,](https://www.oracle.com/scm/product-lifecycle-management/what-is-plm/) Pristupljeno: 2023-02-04
- [17] [https://www3.technologyevaluation.com/solutions/16678/teamcenter,](https://www3.technologyevaluation.com/solutions/16678/teamcenter) Pristupljeno: 2023-02-05
- [18] [https://en.wikipedia.org/wiki/Windchill\\_\(software\),](https://en.wikipedia.org/wiki/Windchill_(software)) Pristupljeno: 2023-02-05
- [19] [https://3hti.com/products-2/windchill-software/,](https://3hti.com/products-2/windchill-software/) Pristupljeno: 2023-02-05
- [20] [https://www3.technologyevaluation.com/selection-tools/features-list/31889/ptc](https://www3.technologyevaluation.com/selection-tools/features-list/31889/ptc-windchill)[windchill,](https://www3.technologyevaluation.com/selection-tools/features-list/31889/ptc-windchill) Pristupljeno: 2023-02-06
- [21] [https://seacadtech.com/blog/all-you-need-to-know-about-enovia-plm-software/,](https://seacadtech.com/blog/all-you-need-to-know-about-enovia-plm-software/) Pristupljeno: 2023-02-06
- [22] [https://www.techtarget.com/searcherp/definition/material-requirements-planning-MRP,](https://www.techtarget.com/searcherp/definition/material-requirements-planning-MRP) Pristupljeno: 2023-02-06
- [23] Hegedić, M.: MRP sustav Odoo, Fakultet strojarstva i brodogradnje, Sveučilište u Zagrebu, 2021./2022.
- [24] [https://www.ibm.com/topics/industry-4-0,](https://www.ibm.com/topics/industry-4-0) Pristupljeno: 2023-02-06
- [25] [http://titan.fsb.hr/~zkunica/pps.htm,](http://titan.fsb.hr/~zkunica/pps.htm) Pristupljeno: 2023-02-07
- [26] Kunica, Z., Projektiranje proizvodnih sustava nastavni materijal, Fakultet strojarstva i brodogradnje, Sveučilište u Zagrebu, 2016.
- [27] [https://www.nhm.uio.no/english/research/resources/past/,](https://www.nhm.uio.no/english/research/resources/past/) Pristupljeno: 2023-02-08
- [28] [https://www.displayr.com/what-is-dendrogram/,](https://www.displayr.com/what-is-dendrogram/) Pristupljeno: 2023-02-08
- [29] [https://www.vistable.com/software/factory-layout-design-software/,](https://www.vistable.com/software/factory-layout-design-software/) Pristupljeno: 2023- 02-16
- [30] [https://doc.vistable.com/help/vtt3/en/vtt\\_library.html,](https://doc.vistable.com/help/vtt3/en/vtt_library.html) Pristupljeno: 2023-02-16